# **django-cruds-adminlte Documentation** *Release 0.0.3*

**Óscar M. Lage**

**Aug 25, 2019**

# **Contents**

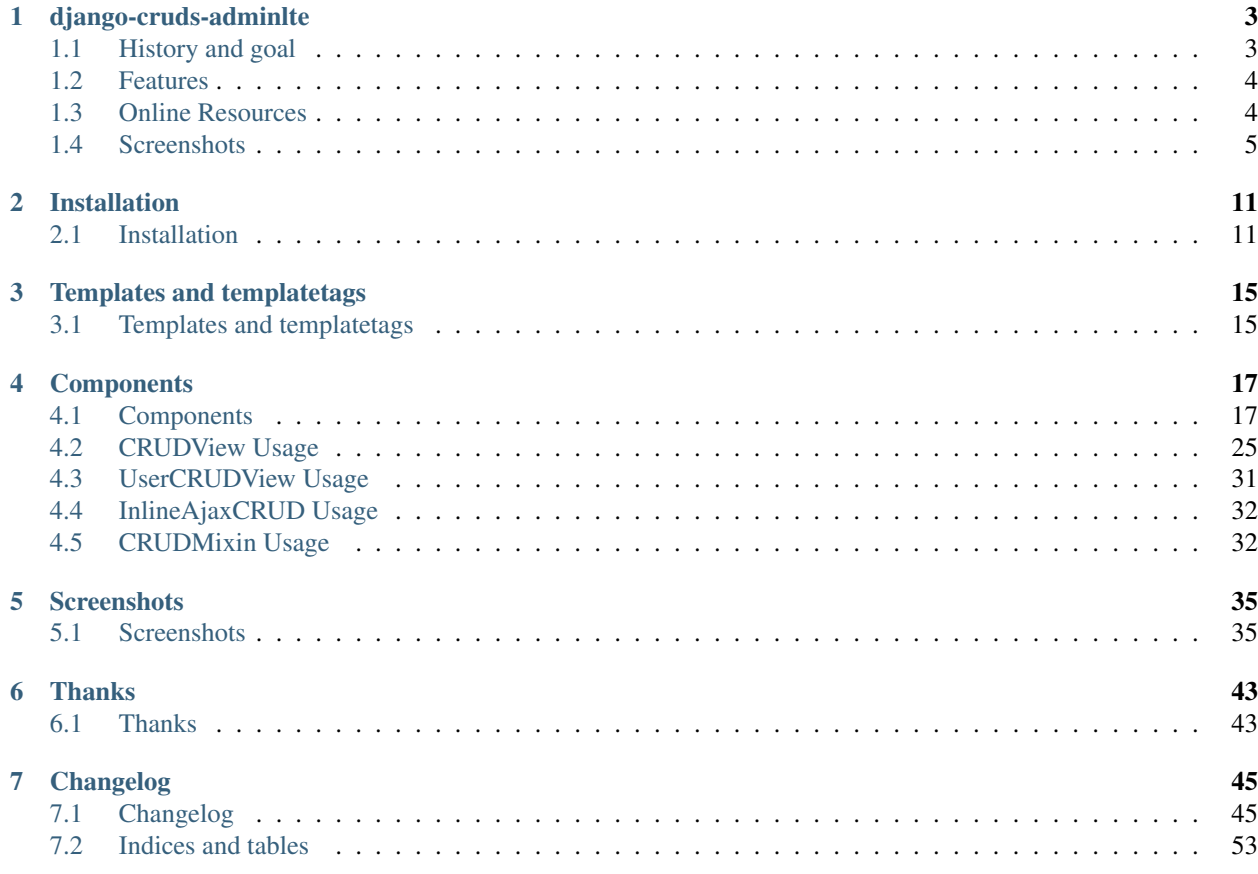

Welcome to django-cruds-adminlte's documentation!

# CHAPTER<sup>1</sup>

# django-cruds-adminlte

<span id="page-6-0"></span>django-cruds-adminlte is simple drop-in django app that creates CRUD (Create, read, update and delete) views for existing models and apps.

django-cruds-adminlte goal is to make prototyping faster.

• Note: This version of django-cruds-adminlte is based on [bmihelac's one.](https://github.com/bmihelac/django-cruds/)

# <span id="page-6-1"></span>**1.1 History and goal**

Developers spends a lot of time just doing cruds, Django built-in admin was pretty and really nice. . . years ago. Right now customers (and people in general) are more used to the web and they want to change whatever on their smartphones, upload images cropping the important part, they're used to select2 (or similar) in selects with so many options, etc..

A friend of mine told me to try backpack for laravel [\(https://backpackforlaravel.com/\)](https://backpackforlaravel.com/), well in fact he showed me a demo. I was impressed with what he could do just configuring a bit the models and the forms:

- Responsive design, more or less I guess you could use django-flat-responsive for that
- Tabbed forms: really easy to place fields in tabs, imho much more useful for the end user if the form is complex and has many fields (I've found nothing similar for django's admin)
- Wrappable fields: You can define the wrapper of the label+input (col-6, col-12), so it's easy to place fields side-by-side or 3 in a row, etc... You can do the same with django-crispy-forms but I've seen no easy way to integrate it on django's admin. Note from [@spookylukey:](https://github.com/spookylukey) There is a [really easy way](https://docs.djangoproject.com/en/1.11/ref/contrib/admin/#django.contrib.admin.ModelAdmin.fieldsets) to put the fields side-by-side in the django's contrib admin.
- Select2 for selects with fk, etc... I've tried django-select2 + django-easy-select2 with not too much luck (I'm sure it was my fault), didn't know diango-autocomplete-light tbh.
- Lots of widgets depending on the type of field (44+ field types: date, time, datetime, toggle, video. . . ).
- Lots of columns the field representation in a listing table (images, data with/without link, buttons, extra buttons. . . ).

• Reordering - nested sortable - (something similar to django-mptt)...

After seeing all that stuff I felt a bit shocked, started to look for something similar for django (for the built-in admin or some other piece of code that gives me something closer). I've tried django-material, django-jet, grappelli, djangoadminlte2, djadmin, django-flat-responsive. . . but in the end I felt that only a cocktail with some of them could do the job. I did a list of soft and features (similar to the above's one) and, in the end, I've started to think that if I had that need, why not to make it public and test if the community feels same "lacks" than me?. That's the story behind this project.

Crazy? yep, I felt myself really weird after read Jacob's post [\(https://jacobian.org/writing/so-you-want-a-new-admin/\)](https://jacobian.org/writing/so-you-want-a-new-admin/) but I needed to make the project public.

## <span id="page-7-0"></span>**1.2 Features**

- Responsive design: diango-adminite2
- Tabbed forms: django-crispy-forms
- Wrappable fields: django-crispy-forms
- Image cropping: django-image-cropping (custom widget)
- something for select2 (custom widget)
- something for other file types (upload, multiple upload, date, time, color etc...) (custom widgets)
- Reordering: django-mptt
- Easy to understand/adapt: A cruds mixin with CBV was a good idea, I've found [https://github.com/bmihelac/](https://github.com/bmihelac/django-cruds) [django-cruds](https://github.com/bmihelac/django-cruds) and it rang the definitely bell here
- Easy to extend (anyone could contribute with new widgets or behaviors, inlines, search, filters. . . )

# <span id="page-7-1"></span>**1.3 Online Resources**

- [Code repository](https://github.com/oscarmlage/django-cruds-adminlte)
- [Documentation](http://django-cruds-adminlte.readthedocs.io/)
- [Pypi](https://pypi.python.org/pypi/django-cruds-adminlte/)
- [DjangoPackages](https://djangopackages.org/packages/p/cruds/)
- For reporting a bug use [GitHub Issues](https://github.com/oscarmlage/django-cruds-adminlte/issues/)

# <span id="page-8-0"></span>**1.4 Screenshots**

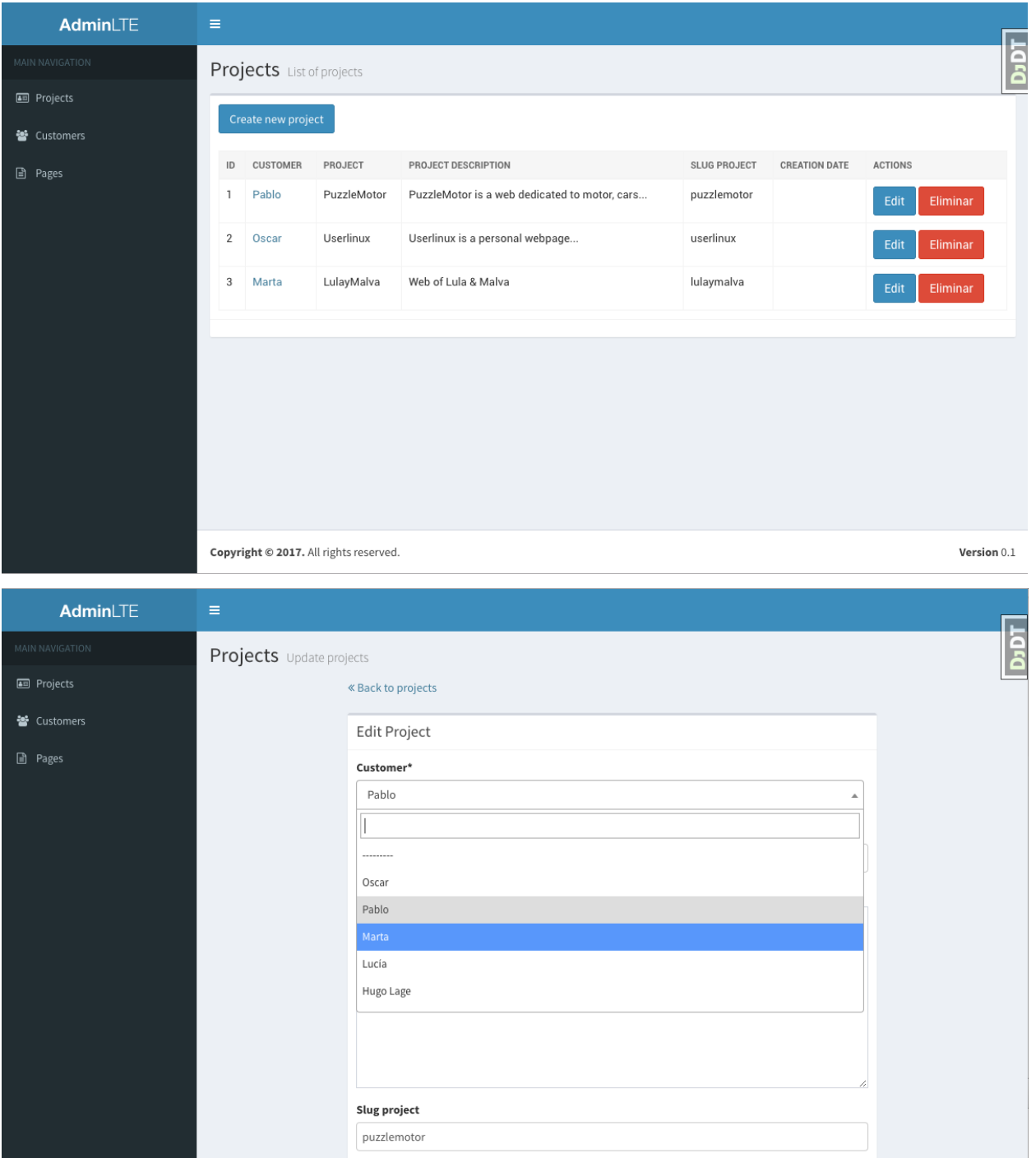

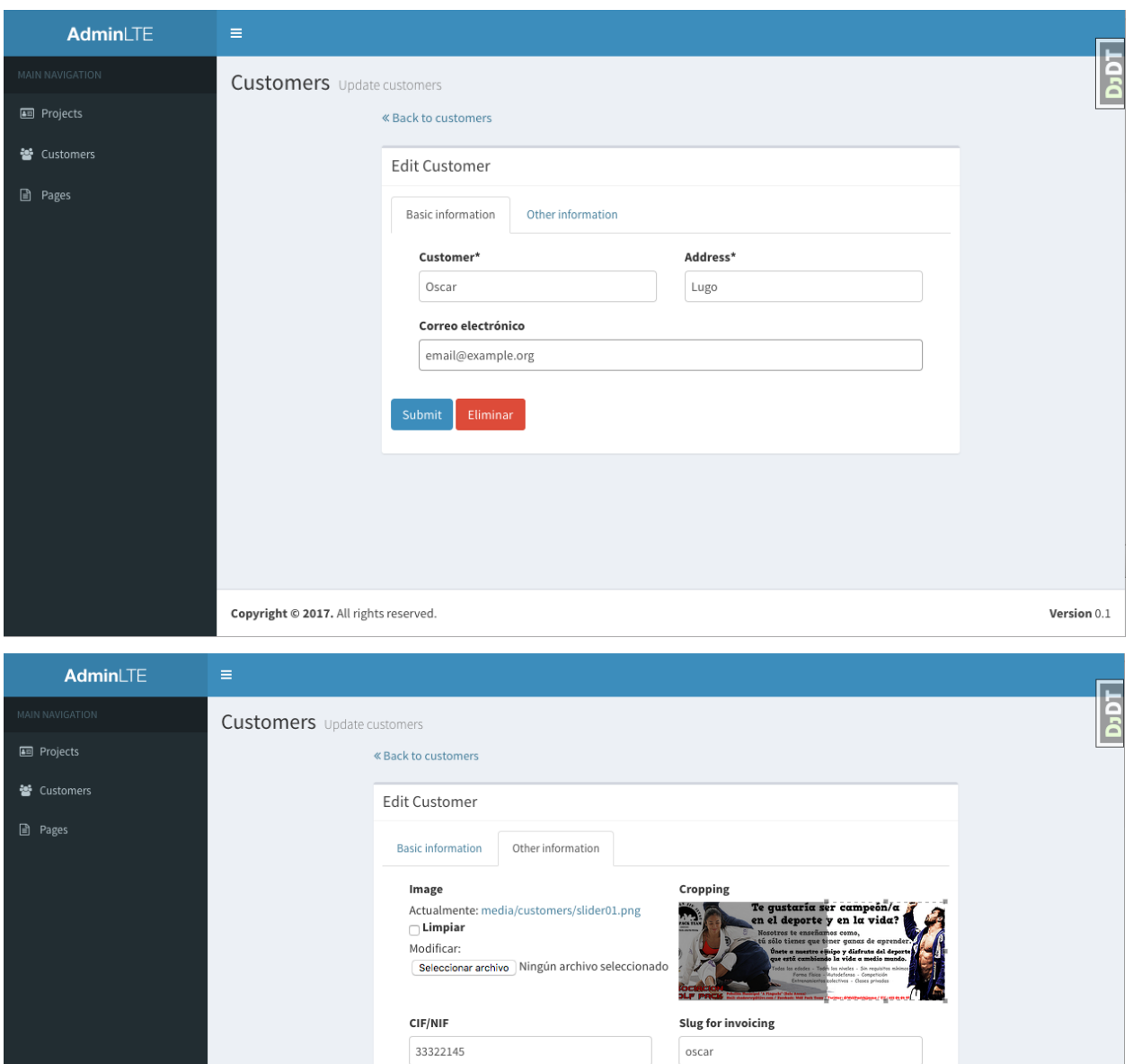

Submit Eliminar

Copyright @ 2017. All rights reserved.

Version  $0.1\,$ 

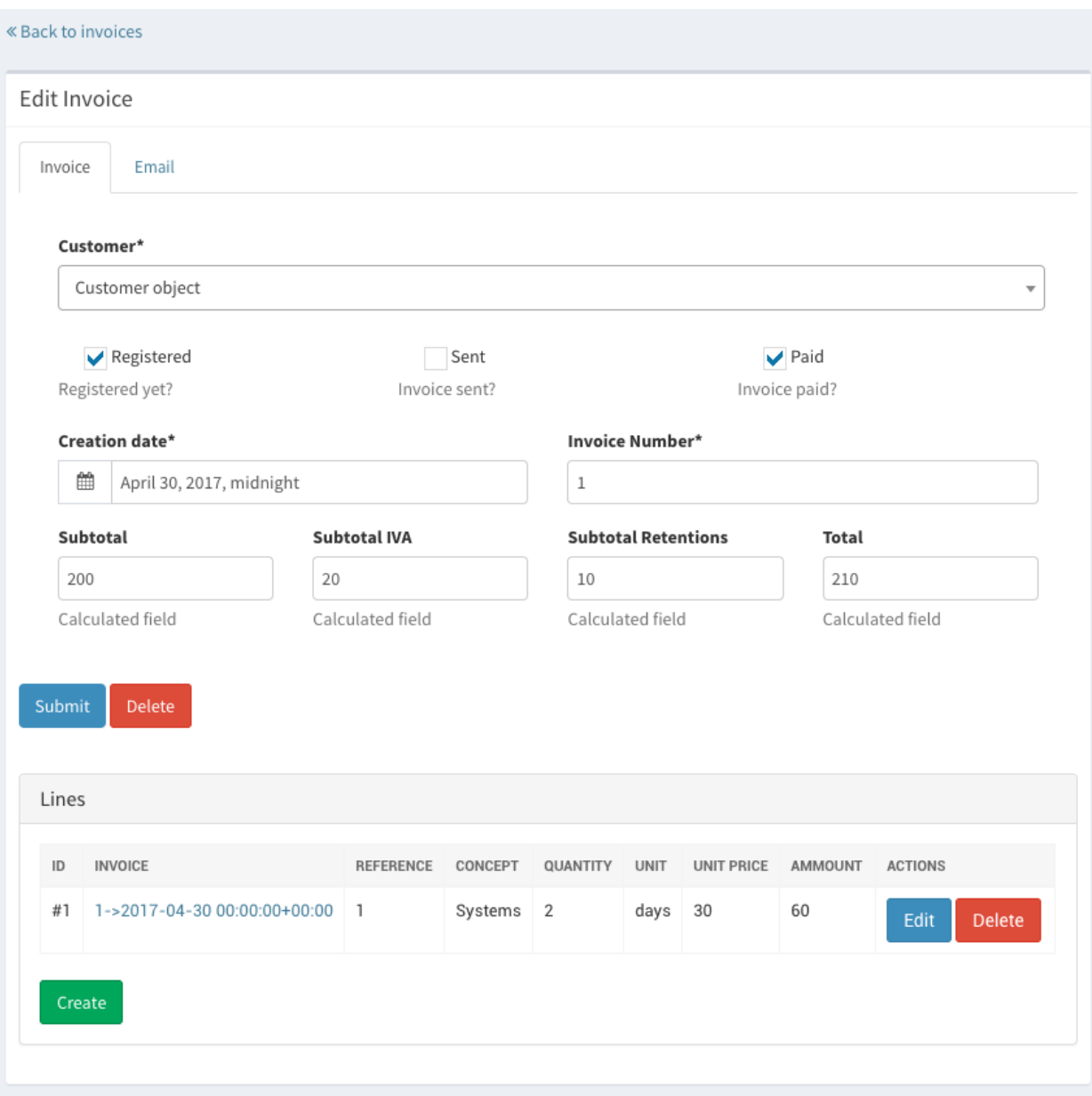

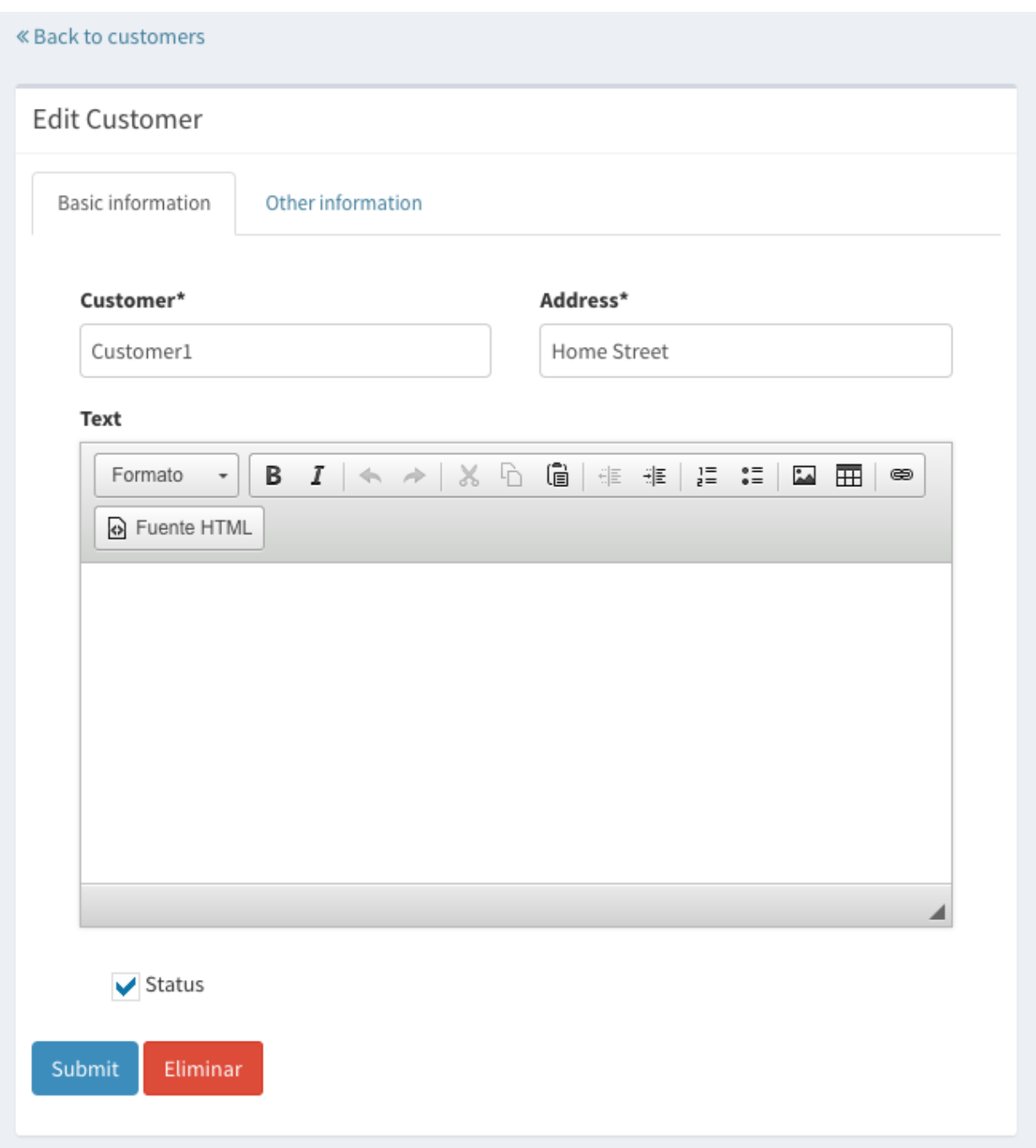

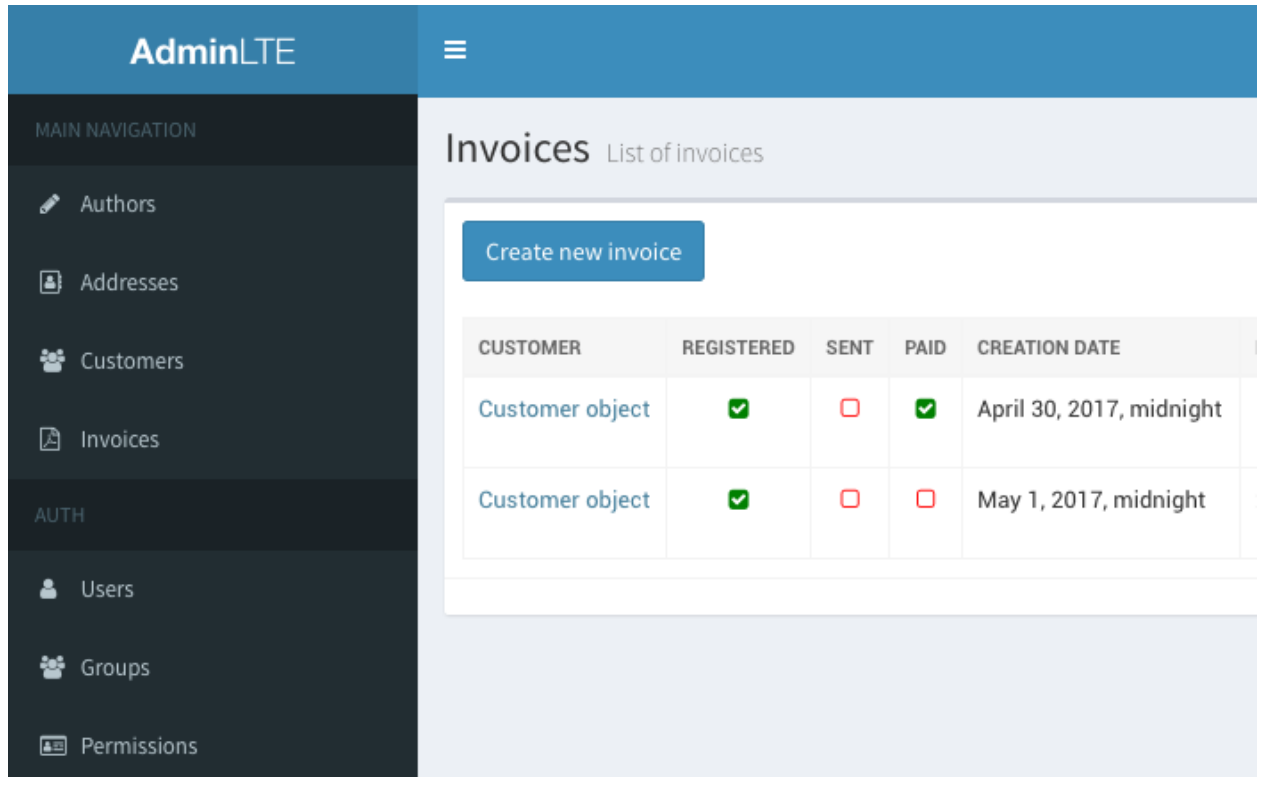

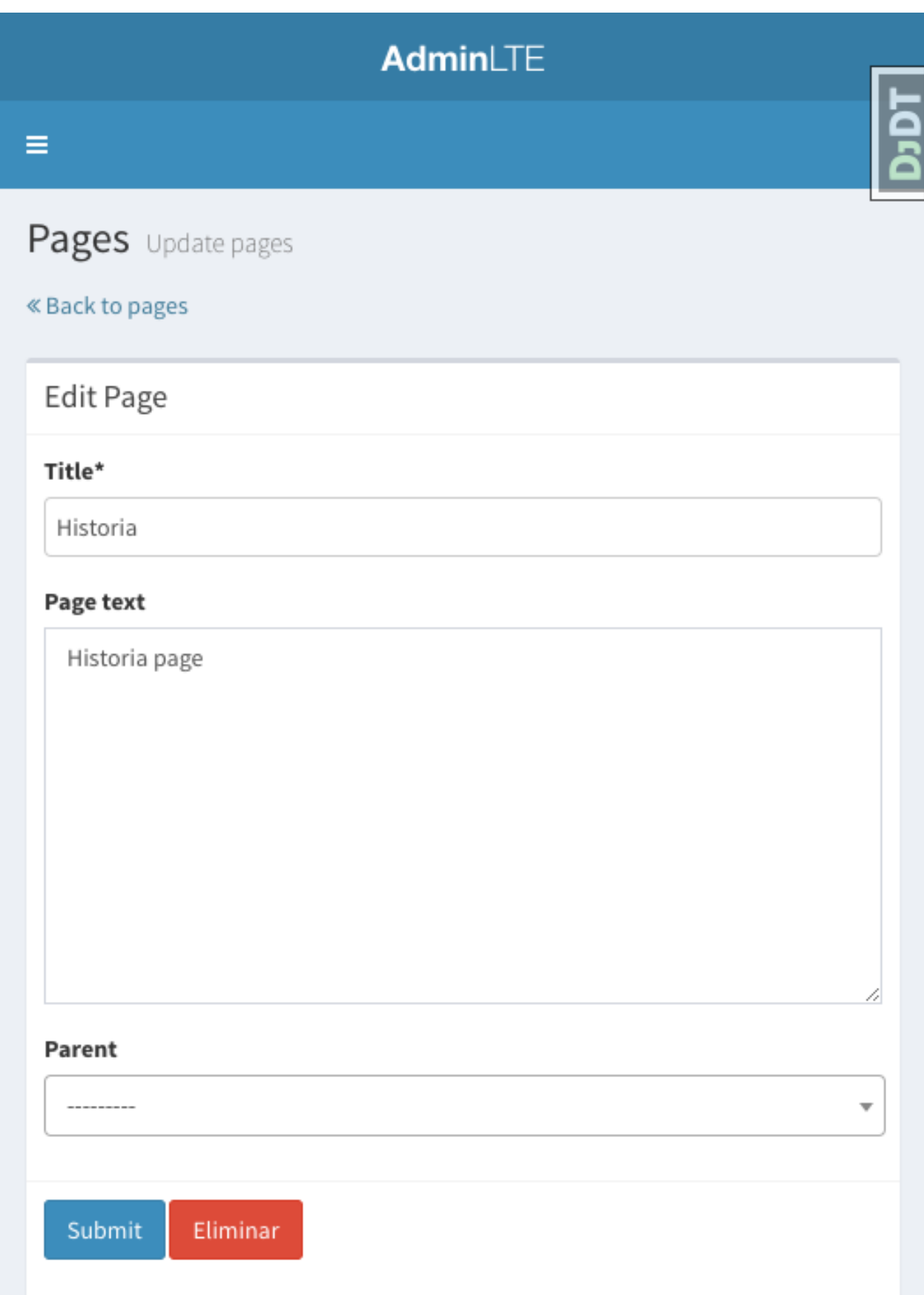

# Installation

## <span id="page-14-1"></span><span id="page-14-0"></span>**2.1 Installation**

#### **2.1.1 Quickstart**

Install django-cruds-adminlte [\(already in Pypi\)](https://pypi.python.org/pypi/django-cruds-adminlte):

```
pip install django-cruds-adminlte
```
Then use it in a project, add cruds\_adminlte to INSTALLED\_APPS. Note that you will have to install crispy\_forms and image\_cropping if before the app if you want to use them:

```
pip install django-crispy-forms
pip install easy-thumbnails
pip install django-image-cropping
pip install djangoajax
```
Next step is to add the urls to your project.urls as was said above:

```
# django-cruds-adminlte
from cruds_adminlte.urls import crud_for_app
urlpatterns += crud_for_app('testapp')
```
And you can start modeling your app, migrate it and directly browse to the urls described above, that's all.

#### **2.1.2 Requirements**

The django-cruds-adminlte works thanks to:

- Python 3.7+
- Django  $>=2.2$
- django-crispy-forms
- django-image-cropping and easy-thumbnails (optional if you want to crop)
- djangoajax (for the inlines stuff)

If you want full support then install dependencies make sure to install these packages prior to installation in your environment:

```
pip install django-crispy-forms
pip install django-select2
pip install django-image-cropping
pip install easy-thumbnails
pip install djangoajax
```
#### **2.1.3 Getting the code**

For the latest stable version of django-cruds-adminlte use **pip**:

```
$ pip install django-cruds-adminlte
```
You could also retrieve the last sources from [https://github.com/oscarmlage/django-cruds-adminlte.](https://github.com/oscarmlage/django-cruds-adminlte) Clone the repository using **git** and run the installation script:

```
$ git clone git://github.com/oscarmlage/django-cruds-adminlte.git
$ cd django-cruds-adminlte
$ python setup.py install
```
or more easily via **pip**:

```
$ pip install -e git://github.com/oscarmlage/django-cruds-adminlte.git
```
#### **2.1.4 Applications**

Assuming that you have an already existing Django project, register cruds\_adminlte in the INSTALLED\_APPS section of your project's settings:

```
INSTALLED_APPS = (
  ...
  'crispy_forms',
  'django_select2',
  'easy_thumbnails',
  'image_cropping',
  'django_ajax',
  'cruds_adminlte'
)
```
### **2.1.5 Configuration**

Configure template pack and jquery for image\_cropping. Note: Template also import jquery so it's not necessary import custom IMAGE\_CROPPING\_JQUERY\_URL:

```
CRISPY_TEMPLATE_PACK = 'bootstrap3'
IMAGE_CROPPING_JQUERY_URL = None
```
Configure internal IPs:

INTERNAL IPS =  $('127.0.0.1',)$ 

Configure easy\_thumbnails:

```
from easy_thumbnails.conf import Settings as thumbnail_settings
THUMBNAIL_PROCESSORS = (
    'image_cropping.thumbnail_processors.crop_corners',
) + thumbnail_settings.THUMBNAIL_PROCESSORS
```
Configure the default time and datetime:

```
TIME_FORMAT= 'h:i A'
DATETIME_FORMAT='m/d/Y H:i:s'
DATE_FORMAT="m/d/Y"
TIME_INPUT_FORMATS = ['%I:%M %p']
```
Warning: Datetime and time depends on *USE\_TZ* attribute, so changes there impact in all django timezone management

#### **2.1.6 URLs for the CRUD**

To add CRUD for whole app, add this to urls.py:

```
# django-cruds-adminlte
from cruds_adminlte.urls import crud_for_app
urlpatterns += crud_for_app('testapp')
```
This will create following urls and appropriate views (assuming there is a application named testapp with model Author:

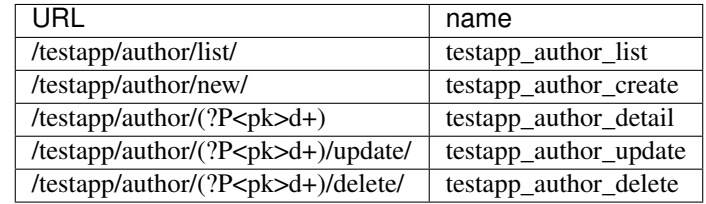

It is also possible to add CRUD for one model:

```
from django.apps import apps
from cruds_adminlte.urls import crud_for_model
urlpatterns += crud_for_model(apps.get_model('testapp', 'Author'))
```
#### **2.1.7 cruds\_for\_app**

Parameters you can set in *cruds\_for\_app* method call:

• login\_required (boolean): Check if the login is required, need to activate 'login' and 'logout' urls, for example:

```
url(r'^accounts/login/$', auth_views.login, name='login'),
url(r'^logout/$', auth_views.logout, name='logout'),
```
- check perms (boolean): Check if the user has the proper permissions.
- cruds\_url (string): Put all the generated cruds in a common url, instead of 'app\_one/model/list' and 'app\_two/model/list' we can set it to 'myadmin' and then the urls will be 'myadmin/app\_one/model/list' and 'myadmin/app\_two/model/list'.
- modelforms: Load custom forms for the cruds of the model.

Different samples:

```
urlpatterns += crud_for_app('app_one', login_required=True,
                            check_perms=True, cruds_url='myadmin')
urlpatterns += crud_for_app('app_two', login_required=False,
                            check_perms=True, cruds_url='myadmin')
from testapp.forms import CustomerForm, InvoiceForm
custom_forms = {
    'add_customer': CustomerForm,
    'update_customer': CustomerForm,
    'add_invoice': InvoiceForm,
    'update_invoice': InvoiceForm,
}
urlpatterns += crud_for_app('app_three', login_required=True,
                            check_perms=True, cruds_url='myadmin',
                            modelforms=custom_forms)
```
# Templates and templatetags

### <span id="page-18-1"></span><span id="page-18-0"></span>**3.1 Templates and templatetags**

#### **3.1.1 Templates**

django-cruds-adminlte views will append CRUD template name to a list of default candidate template names for given action.

CRUD Templates are:

```
cruds/create.html
cruds/delete.html
cruds/detail.html
cruds/list.html
cruds/update.html
```
Templates are based in [AdminLTE2](https://almsaeedstudio.com/themes/AdminLTE/index2.html) and [django-adminlte2](https://github.com/adamcharnock/django-adminlte2) (but this last is not required because the templates are included in this project). They're ready to run with:

- [django-crispy-forms](https://django-crispy-forms.readthedocs.io/en/latest/)
- [select2](https://select2.github.io/)
- [django-cropping-image](https://github.com/jonasundderwolf/django-image-cropping)

You will probably want to override some templates, check the TEMPLATES config in your settings file and ensure you have your custom templates dir in DIRS:

```
TEMPLATES = [
    {
        'BACKEND': ...
        'DIRS': [normpath(join(dirname(dirname(abspath(_file_))),
                           'demo', 'templates')), ],
        ...
```
(continues on next page)

(continued from previous page)

} ]

If you want to override the sidebar you can do it creating a file called templates/adminlte/lib/ \_main\_sidebar.html inside your project and you can put there the contents you want.

### **3.1.2 Templatetags**

crud\_fields templatetag displays fields for an object:

```
{% load crud_tags %}
<table class="table">
  <tbody>
    {% crud_fields object "name, description" %}
  </tbody>
</table>
```
Use cruds\_adminlte.util.crud\_url shortcut function to quickly get url for instance for given action:

crud\_url(author, 'update')

Is same as:

reverse('testapp\_author\_update', kwargs={'pk': author.pk})

# **Components**

# <span id="page-20-1"></span><span id="page-20-0"></span>**4.1 Components**

#### **4.1.1 Columns**

If you take a look to the directory "templates/cruds/columns" you can see the different kinds of colums depending on the type of field:

```
autofield.html
booleanfield.html
charfield.html
datefield.html
datetimefield.html
filefield.html
textfield.html
timefield.html
```
You can override the column type in lists pages with the custom html you want for your project. Just recreate the structure (templates/cruds/columns/) in your project and write your own html.

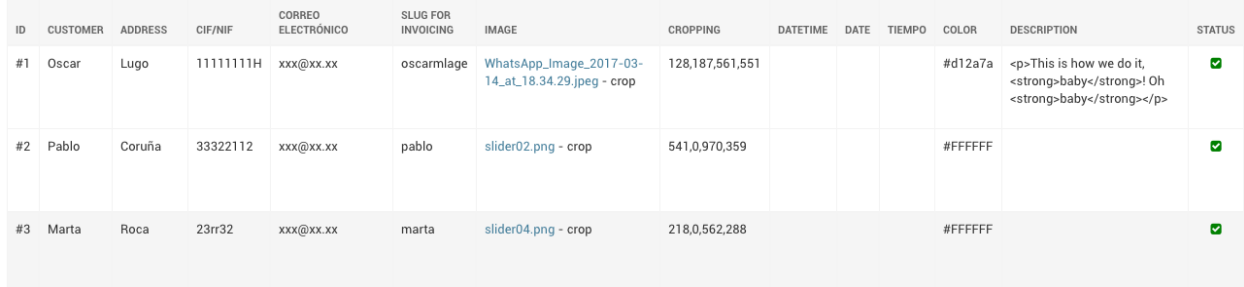

#### **4.1.2 Forms**

If you want to override a form with some other crispy features you can add to your testapp.urls the following:

```
from cruds_adminlte.urls import crud_for_model
urlpatterns += crud_for_model(Author, views=['create', 'update'],
   add_form=AuthorForm, update_form=AuthorForm )
```
And define the AuthorForm with tabs or any other crispy feature in your app:

```
self.helper.layout = Layout(
   TabHolder(
        Tab(
            _('Basic information'),
            Field('name', wrapper_class="col-md-6"),
            Field('address', wrapper_class="col-md-6"),
            Field('email', wrapper_class="col-md-12"),
        ),
        Tab(
            _('Other information'),
            Field('image', wrapper_class="col-md-6"),
            Field('cropping', wrapper_class="col-md-6"),
            Field('cif', wrapper_class="col-md-6"),
            Field('slug', wrapper_class="col-md-6")
        )
    )
)
```
You will get something similar to this:

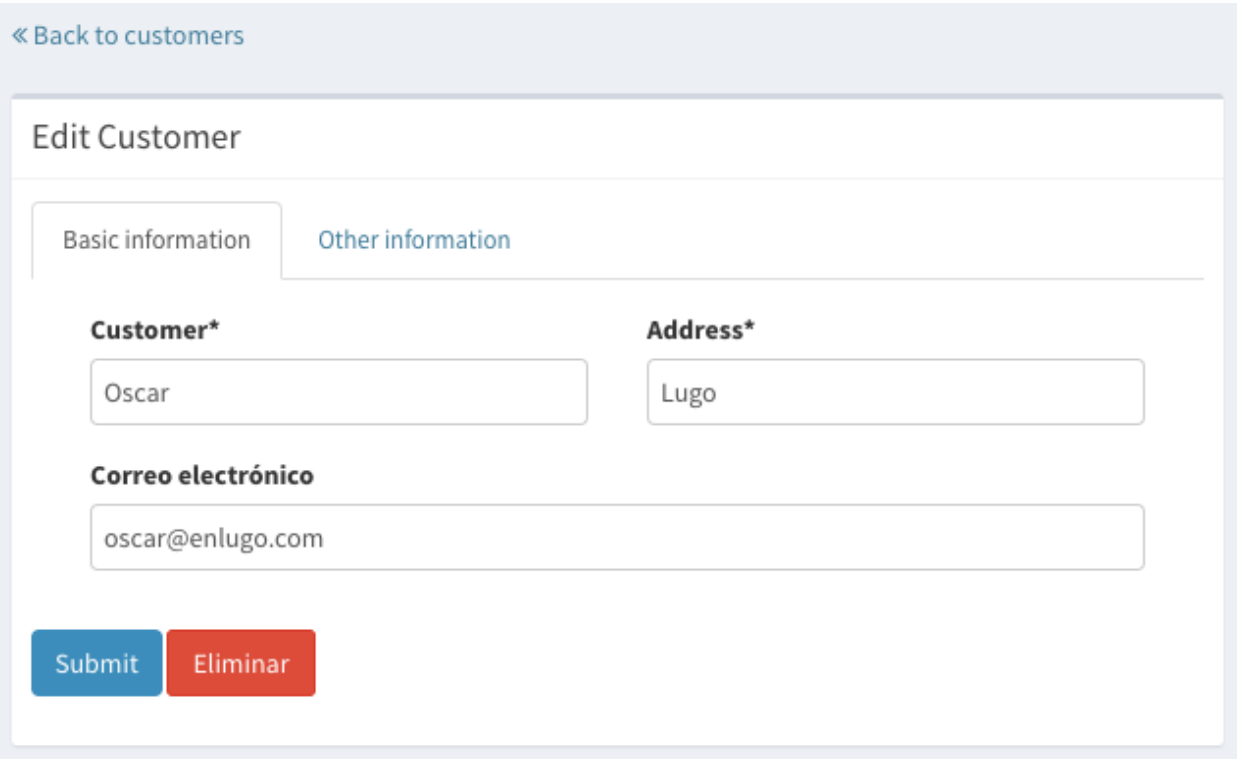

#### **Crispy tabbed form sample**

forms.py:

```
class CustomerForm(forms.ModelForm):
    class Meta:
       model = Customerfields = ['name', 'image', 'cropping']
        widgets = {
            'image': ImageCropWidget,
        }
    def __init__(self, *args, **kwargs):
        super(CustomerForm, self).__init__(*args, **kwargs)
        self.helper = FormHelper(self)
        self.helper.layout = Layout(
            TabHolder(
                Tab(
                     _('Basic information'),
                    Field('name', wrapper_class="col-md-6"),
                    Field('address', wrapper_class="col-md-6"),
                    Field('email', wrapper_class="col-md-12"),
                ),
                Tab(
                    _('Other information'),
                    Field('image', wrapper_class="col-md-6"),
                    Field('cropping', wrapper_class="col-md-6"),
                    Field('cif', wrapper_class="col-md-6"),
                    Field('slug', wrapper_class="col-md-6")
                )
            )
        )
        self.helper.layout.append(
            FormActions(
                Submit('submit', _('Submit'), css_class='btn btn-primary'),
                HTML("""{% load i18n %}<a class="btn btn-danger"
                        href="{{ url_delete }}">{% trans 'Delete' %}</a>"""),
            )
        )
```
#### **4.1.3 Fields**

#### **Cropping widget**

models.py:

```
from image_cropping import ImageCropField, ImageRatioField
class Customer(models.Model):
   name = models.CharField(_('Customer'), max_length=200)
    image = ImageCropField(upload_to='media/customers', blank=True)
   cropping = ImageRatioField('image', '430x360')
```

```
class CustomerForm(forms.ModelForm):
   class Meta:
       model = Customer
       fields = ['name', 'image', 'cropping']
       widgets = {
           'image': ImageCropWidget,
       }
```
#### **Select2 widget**

By default all the select are automatically converted in select2.

#### **DatePicker widget**

```
from cruds_adminlte import DatePickerWidget
class CustomerForm(forms.ModelForm):
   class Meta:
       model = Customer
       fields = ['name', 'date']
       widgets = {
            'date': DatePickerWidget(attrs={'format': 'mm/dd/yyyy',
                                            'icon': 'fa-calendar'}),
       }
```
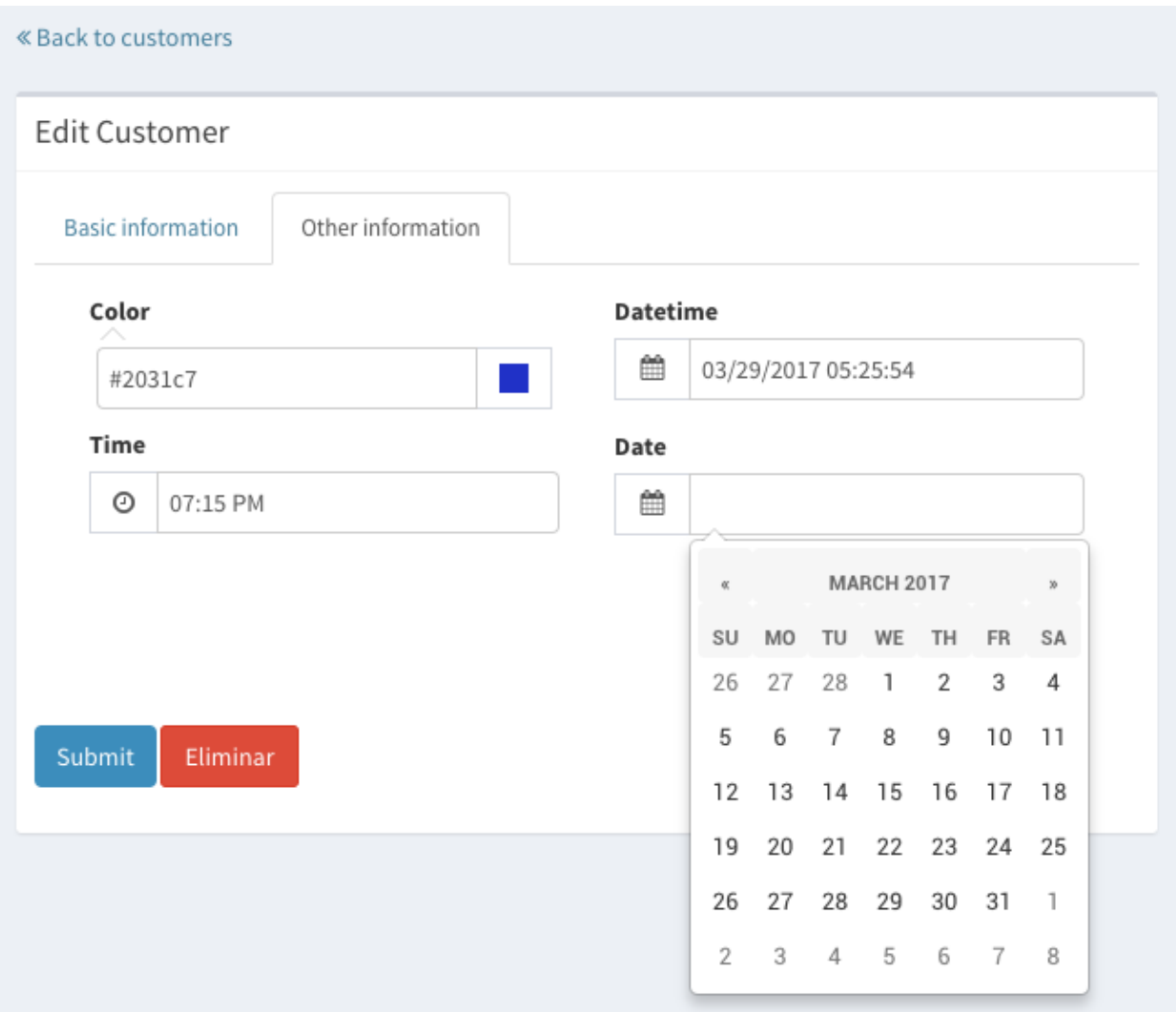

#### **TimePicker widget**

```
from cruds_adminlte import TimePickerWidget
class CustomerForm(forms.ModelForm):
   class Meta:
      model = Customer
       fields = ['name', 'time']
       widgets = {
           'time': TimePickerWidget(attrs={'icon': 'fa-clock-o'}),
       }
```
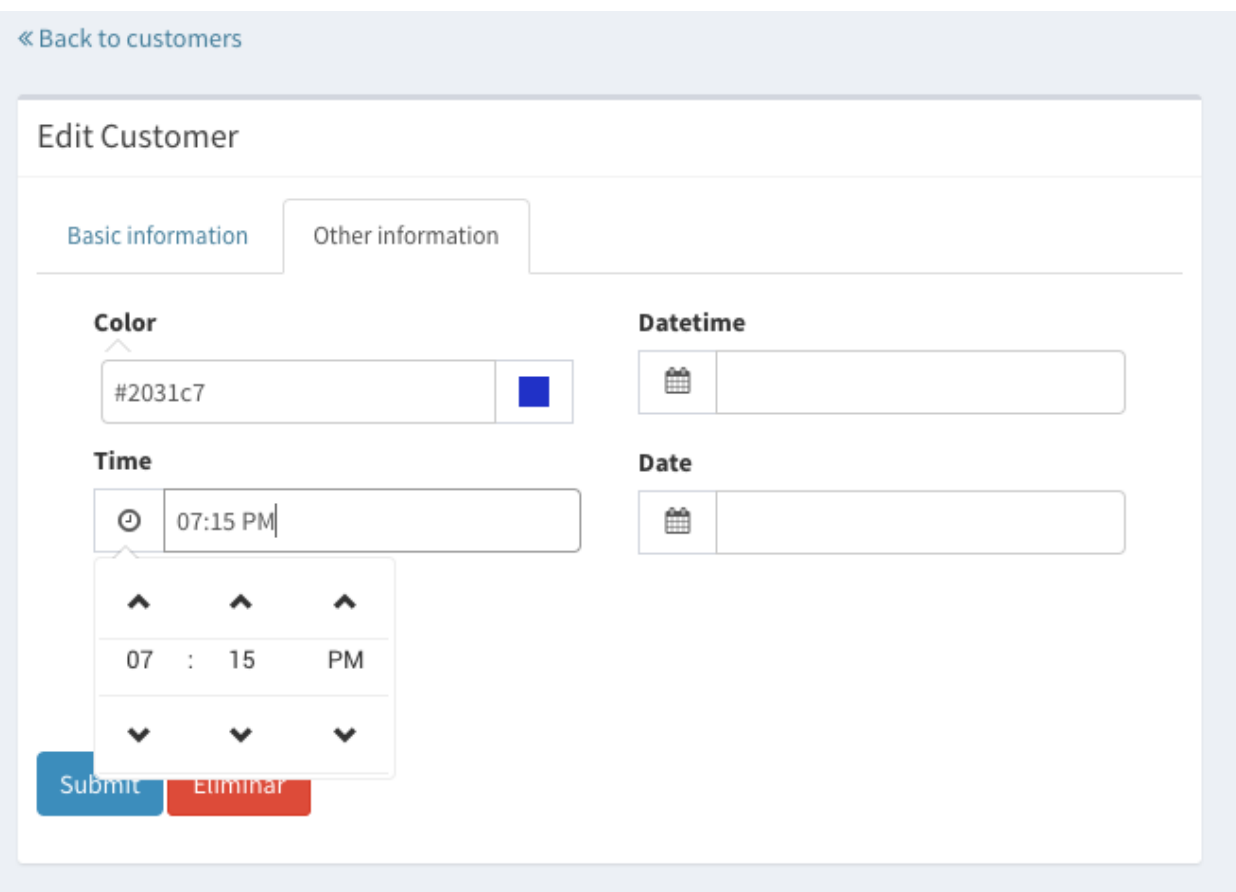

#### **DateTimePicker widget**

```
from cruds_adminlte import DateTimePickerWidget
class CustomerForm(forms.ModelForm):
   class Meta:
      model = Customer
       fields = ['name', 'datetime']
       widgets = {
           'datetime': DateTimePickerWidget(attrs={'format': 'mm/dd/yyyy HH:ii:ss',
                                                    'icon': 'fa-calendar'}),
       }
```
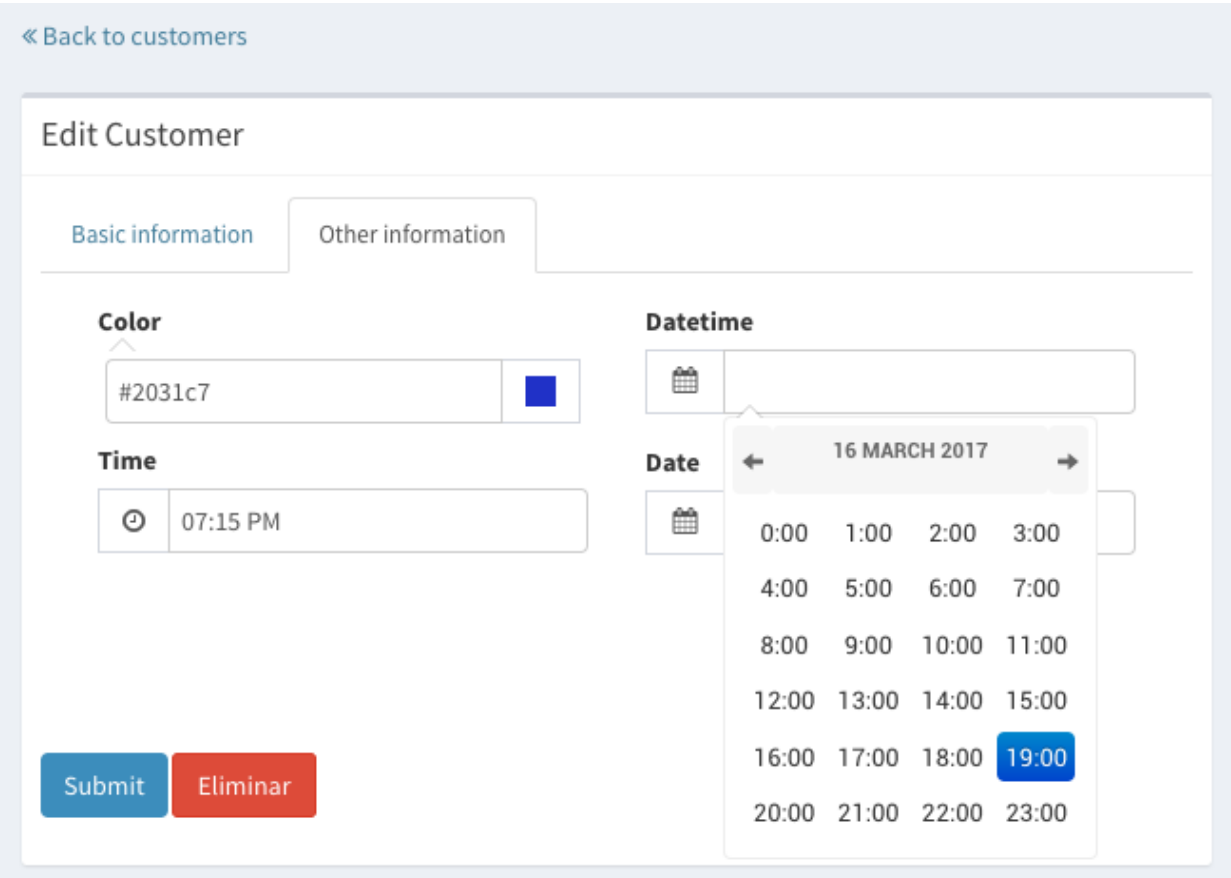

#### **ColorPicker widget**

```
from cruds_adminlte import ColorPickerWidget
class CustomerForm(forms.ModelForm):
   class Meta:
       model = Customer
       fields = ['name', 'color']
       widgets = {
           'color': ColorPickerWidget,
       }
```
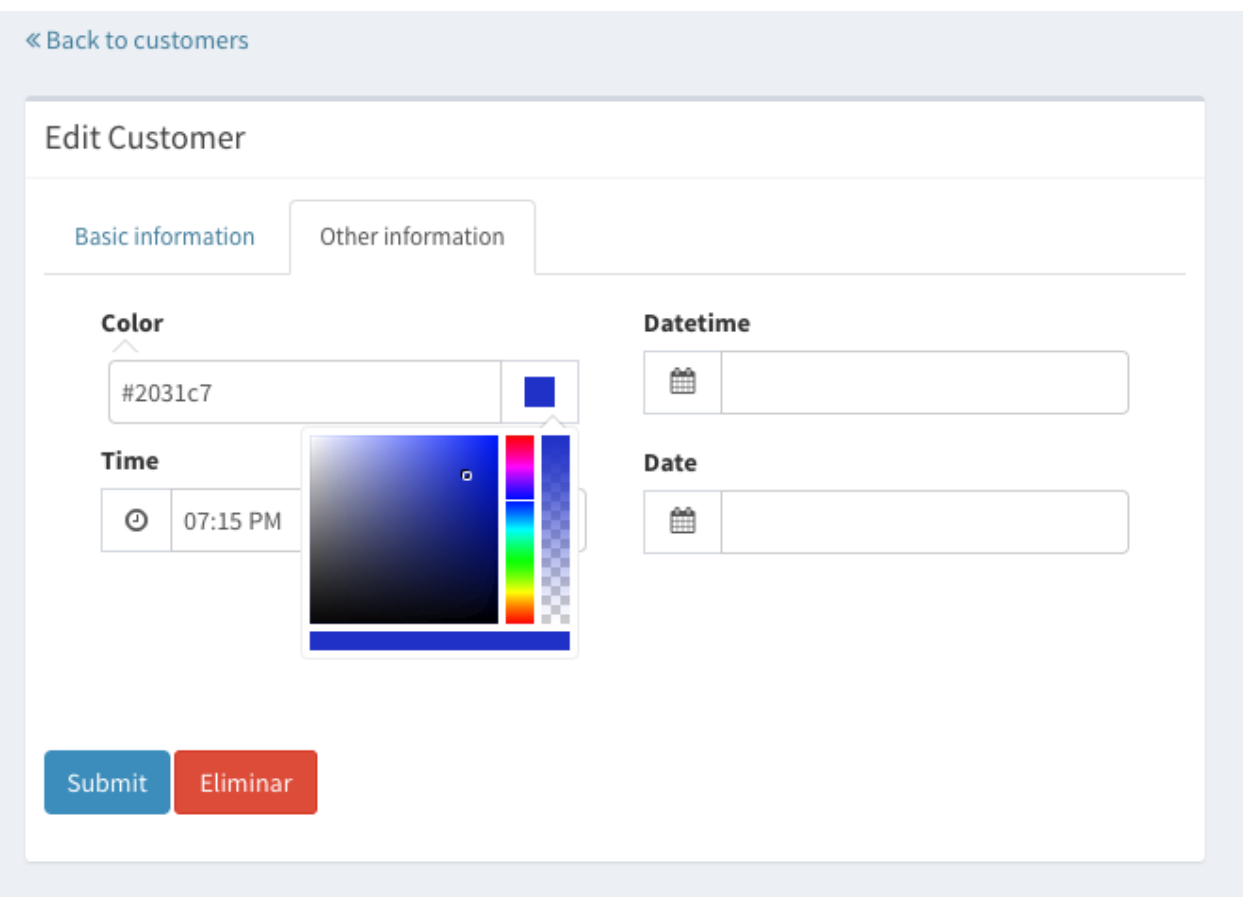

#### **CKEditor widget**

```
from cruds_adminlte import CKEditorWidget
class CustomerForm(forms.ModelForm):
   class Meta:
       model = Customer
       fields = ['name', 'text']
        widgets = {
            'text': CKEditorWidget(attrs={'lang': 'es'}),
        }
```
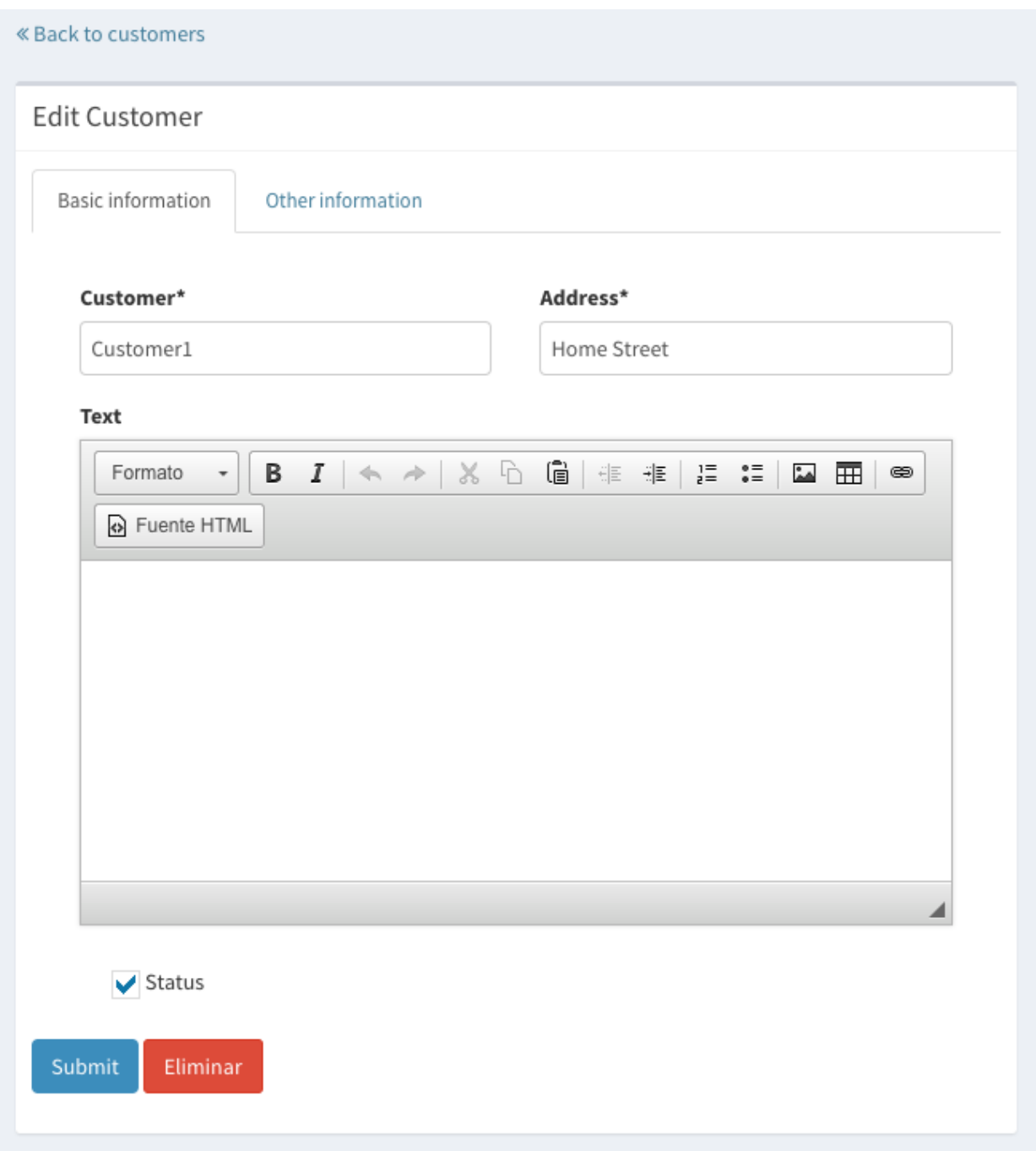

# <span id="page-28-0"></span>**4.2 CRUDView Usage**

### **4.2.1 Using CRUDView**

CRUDView is a generic way to provide create, list, detail, update, delete views in one class, you can inherit for it and manage login\_required, model perms, pagination, update and add forms

How to use:

In your views file create a class inherit for CRUDView

```
from testapp.models import Customer
from cruds_adminlte.crud import CRUDView
class Myclass(CRUDView):
   model = Customer
```
In urls.py

]

```
myview = Myclass()urlpatterns = [
   url('path', include(myview.get_urls())) # also support
                                             # namespace
```
If you want to filter views add views\_available list

```
class Myclass(CRUDView):
   model = Customer
   views_available=['create', 'list', 'delete', 'update', 'detail']
```
#### **4.2.2 Permissions**

The default behavior is check\_login = True and check\_perms=True but you can turn off with

```
from testapp.models import Customer
from cruds_adminlte.crud import CRUDView
class Myclass(CRUDView):
   model = Customer
   check_login = False
    check_perms = False
```
You also can defined extra perms in two ways as django perm string or like a function

```
def myperm_system(user, view):
  # user is django user
   # view is one of this 'list', 'add', 'update', 'detail'
  return True or False
class Myclass(CRUDView):
   model = Customer
    perms = { 'create': ['applabel.mycustom_perm'],
              'list': [],
              'delete': [myperm_system],
              'update': [],
              'detail': []
            }
```
If check\_perms = True we will add default django model perms (<applabel>.[addlchangeldeletelview]\_<model>) ej. mytestapp.add\_mymodel

Warning: applabel.view\_model are not part of django perms, so needs to be create in models metadata ej.

```
class Autor(models.Model):
   name = models.CharField(max_length=200)
   class Meta:
       ordering = ('pk',')permissions = (
            ("view_author", "Can see available Authors"),
            )
```
applabel.view\_model is used by default for list perm, so if it's not created then list view raise 503 permission denied (with screen in browser)

#### **4.2.3 Searching**

As django admin does, **search\_fields** are available, and you can filter using double underscore ( \_\_) to search across the objects.

split\_space\_search split search text in parts using the string provided, this can be usefull to have better results but have impact in search performance, if split space search is True then ' ' is used

```
class Myclass(CRUDView):
   model = Customer
   search_fields = ['description__icontains']
    split\_space\_search = ' ' # default False
```
Note: 'icontains' is not set by default as django admin does, so you need to set if not equal search is wanted

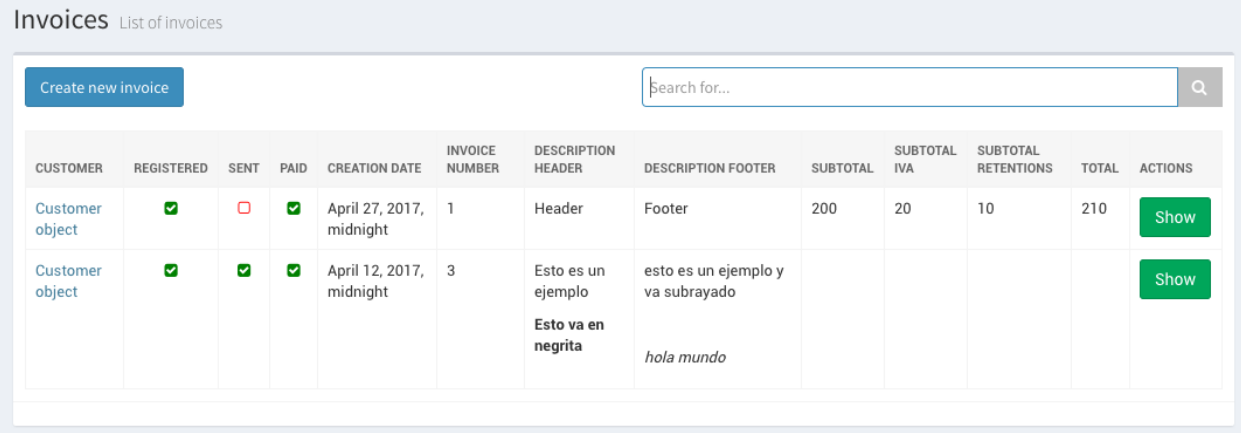

#### **4.2.4 Filter content**

Warning: Code preserve filter it's a complex task, and filter content with high grade of liberty is hard to do, so this is a experimental version.

Use list\_filter as list of model attributes or FormFilter objects like:

**class Myclass**(CRUDView): model = Invoice list\_filter = ['invoice\_number', 'sent', 'paid']

Filter method is based on forms and filter query set, so we use different approach compared with django admin

FormFilter is a special class used for filter content based on form.

```
from cruds_adminlte.filter import FormFilter
class LineForm(forms.Form):
   line = forms.ModelMultipleChoiceField(queryset=Line.objects.all())
class LineFilter(FormFilter):
   form = LineForm
class Myclass(CRUDView):
   model = Invoice
   list_filter = ['sent', 'paid', LineFilter]
```
Magic.., not, just and good example of how to do a multiple value search based end a reverse foreignkey.

FormFilter has this public method:

- render(): return a form or your own html, has an instance of form in self.form instance, and also has self.request.
- get\_filter(queryset): filter your content here
- get\_params(exclude): clean the get parameters

#### **4.2.5 Pagination**

Pagination is supported for list view using **paginate\_by** and **paginate\_template**, the default pagination value is:

- paginate\_by =  $10$
- paginate template = 'cruds/pagination/prev\_next.html'
- paginate\_position = 'Bottom'

For example paginate custumers using enumeration paginate

```
class Myclass(CRUDView):
   model = Customer
   paginate_by = 5
   paginate_template = 'cruds/pagination/enumeration.html'
    paginate_position = 'Both'
```
The paginate\_position options are *Bottom*, *Both*, *Up*

#### **4.2.6 Overwrite forms**

You can also overwrite add and update forms

```
class Myclass(CRUDView):
  model = Customer
   add_form = MyFormClass
   update_form = MyFormClass
```
#### **4.2.7 Overwrite templates**

And of course overwrite base template name

```
class Myclass(CRUDView):
   model = Customer
    template_name_base = "mybase"
```
Remember basename is generated like app\_label/modelname if template\_name\_base is set as None add 'cruds' by default so template loader search this structure

```
basename + '/create.html'
basename + '/detail.html'
basename + '/update.html'
basename + '/list.html'
basename + '/delete.html'
```
Note: Also import <applabel>/<model>/<br/>basename>/<view type>.html

#### **4.2.8 Using namespace**

There is no way to create 2 CRUDView to the same model, because urls could be crash, so namespace come to help with this, *namespace* are part of django urls system and allows to have same urls with diferent context, so you can use this to add different behaivior to a model, also different urls.

In views

```
from testapp.models import Customer
from cruds_adminlte.crud import CRUDView
class Myclass(CRUDView):
   model = Customer
   namespace = "mynamespace"
```
In urls.py

```
myview = Myclass()urlpatterns = [
    url('path', include(myview.get_urls(),
                        namespace="mynamespace"))
]
```
Namespace in views and urls needs to match, or url match problem are raise.

#### **4.2.9 Related fields**

A common scenario is that you have a model with a foreignkey to other model that is the main of your view so you want to pass the main model as parameter to a crud views to filter and create using it as main reference, and always save the foreignkey with the main model object.

For example In models

```
class Author(models.Model):
   name=models.CharField(max_length=150)
class Book(models.Model):
   author = models. ForeignKey (Author) :
   name=models.CharField(max_length=150)
```
In views

```
from cruds_adminlte.crud import CRUDView
class Myclass(CRUDView):
   model = Book
    related_fields = ['autor']
```
So with this you now have management of author's book.

Warning: we provide all internal references but you need to create the first author to book list|create|update|detail|delete reference.

#### **4.2.10 Decorators**

CRUDViews use a generic Django views and provide some utilities to manage decorator. As django documentation say you can use decorator in urls when you call as\_view method in generic views like.

In urls.py

```
urlpatterns = [
   url('list', login_required(ListView.as_view()) )
]
```
CRUDViews take advantage of this and create this methods

- decorator\_create(self, viewclass)
- decorator\_detail(self, viewclass)
- decorator\_list(self, viewclass)
- decorator\_update(self, viewclass)
- decorator\_delete(self, viewclass)

So you can overwrite it and put your own decorator. Be warried about login\_required decorator, because when check\_login is set we used this method to insert login\_required decorator.

How to overwrite:

In views

```
from testapp.models import Customer
from cruds_adminlte.crud import CRUDView
class Myclass(CRUDView):
   model = Customer
   def decorator list(self, viewclass):
       viewclass = super(Myclass, self).decorator_list(viewclass) # help with
                                                                    # login_required
        return mydecorator(viewclass)
```
#### **4.2.11 Overwrite views**

Overwrite views are easy because we are using django generic views, but you need to have some worry.

If you don't need to overwrite this functions

- get\_template\_names
- get\_context\_data
- dispatch
- paginate\_by attr in list view

then you can overwrite and return your own class

- get\_create\_view\_class
- get\_update\_view\_class
- get\_detail\_view\_class
- get\_list\_view\_class
- get\_delete\_view\_class

but if you need to overwrite some of the above functions you need to overwrite

- get\_create\_view
- get\_update\_view
- get\_detail\_view
- get\_list\_view
- get delete view

Like

```
from testapp.models import Customer
from cruds_adminlte.crud import CRUDView
class Myclass(CRUDView):
   model = Customer
    def get_list_view(self):
        ListViewClass = super(Myclass, self).get_list_view()
        class MyListView(ListViewClass):
            def get_context_data(self):
                context = super(MyListView, self).get_context_data()
                return context
        return MyListView
```
Warning: It's really important that you use *super(MyListView, self).get\_context\_data()* instead of ListView.get\_context\_data() because we insert some extra context there.

# <span id="page-34-0"></span>**4.3 UserCRUDView Usage**

A usefull utility class is provided named as UserCRUDView, and works link CRUDView but include user management, but require than base model has user attribute.

In Create and Update view save the model adding current user as user attribute. In List View filter objects using current user.

In models

```
from django.contrib.auth.models import User
from django.db import models
class Customer(models.Model):
    user = models.ForeignKey(User)
    ...
```
In views

```
from testapp.models import Customer
from cruds_adminlte.crud import CRUDView
class Myclass(UserCRUDView):
   model = Customer
```
# <span id="page-35-0"></span>**4.4 InlineAjaxCRUD Usage**

Inlines works like django admin inlines but with some diferences, firts use django-ajax for provide a crud view, and second not inlines in create view (sorry for now we need model created to have pk reference).

Basically works like CRUDView and support all cases described above. Require this extra parameters

- 1. *base\_model* model used to refence the inline
- 2. *inline\_field* field used to update object, needs to be the same class that *base\_model*
- 3. *title* title of the inline (used to show separation betwen model fields and inline fields).

```
class Address_AjaxCRUD(InlineAjaxCRUD):
   model = Addresses
   base_model = Autor
    inline_field = 'autor'
    fields = ['address', 'city']
    title = ("Addresses")
class AutorCRUD(CRUDView):
   model = Autor
    inlines = [Address_AjaxCRUD]
```
### <span id="page-35-1"></span>**4.5 CRUDMixin Usage**

CRUDMixin is a mixin-like class that all the views inherit from. It provides a convenient way of customizing your views, requiring of no additional changes. You can access that class when calling the functions "crud\_for\_app" or "crud\_for\_models", passing the reference to your custom CRUDMixin object as a new parameter to any of these functions.

The following example uses the class "MyMixin" to customize the object called "context\_data" for all the views. This way, all the templates will have a new object called "cars" available.

```
class MyMixin(CRUDMixin):
   def get_context_data(self, *args, **kwargs):
```
(continues on next page)

(continued from previous page)

```
context = super(Mixin, self).get_context_data(*args, **kwargs)
        context['cars'] = MyModel.objects.all()
        return context
urlpatterns += crud_for_app('myapp', login_required=True, mixin=MyMixin)
```
Warning: The class "MyMixin" needs to inherit from "CRUDMixin"; otherwise an exception is raised.

# **Screenshots**

# <span id="page-38-1"></span><span id="page-38-0"></span>**5.1 Screenshots**

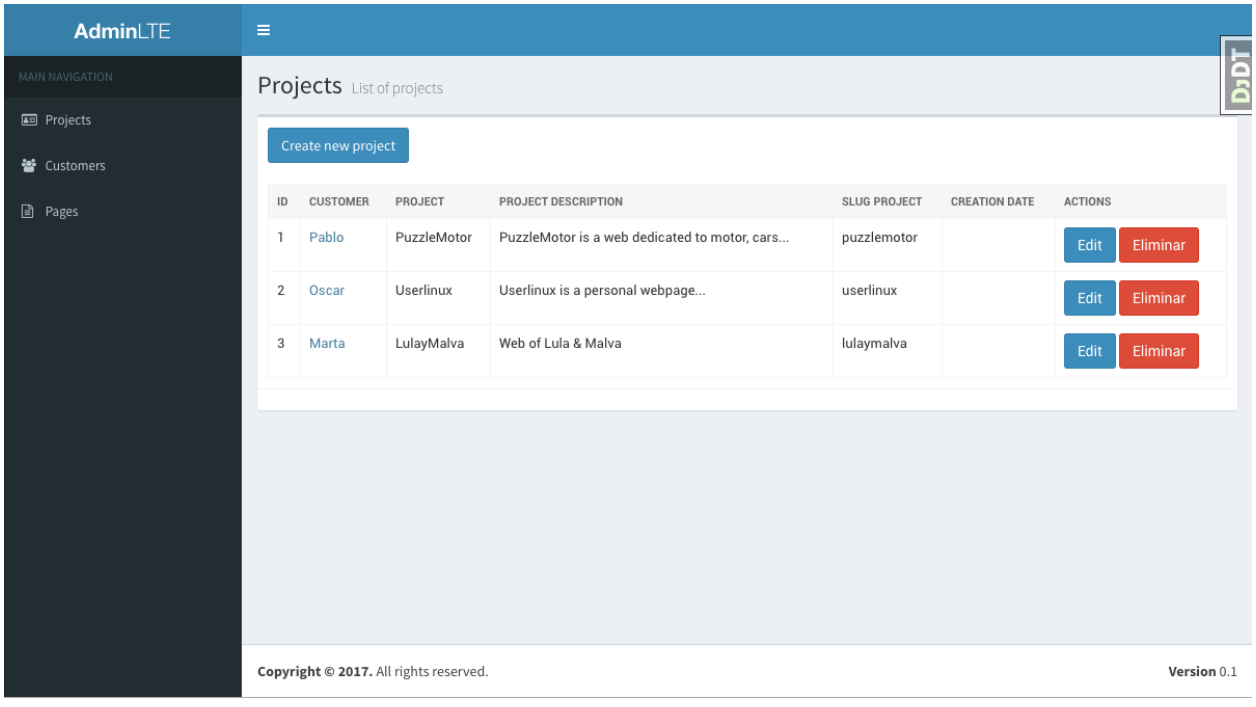

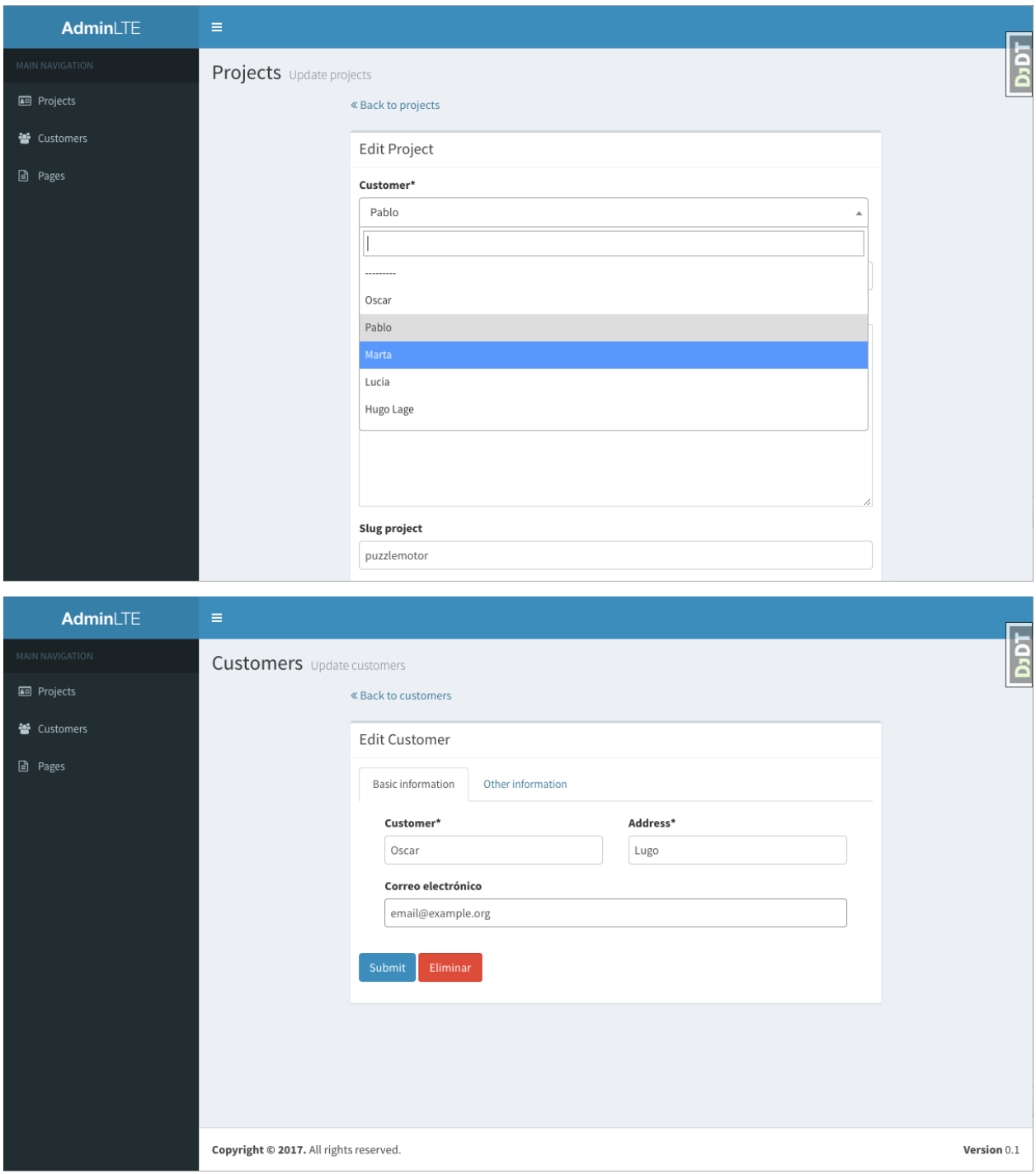

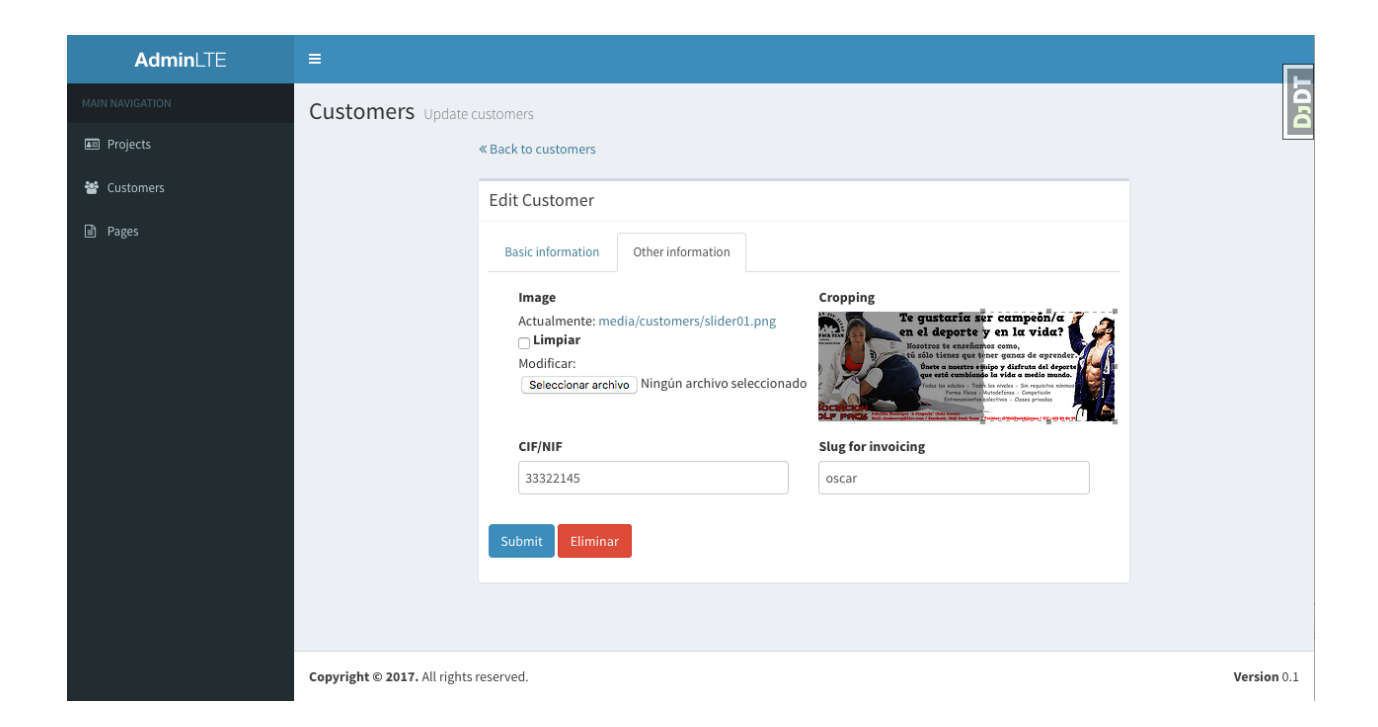

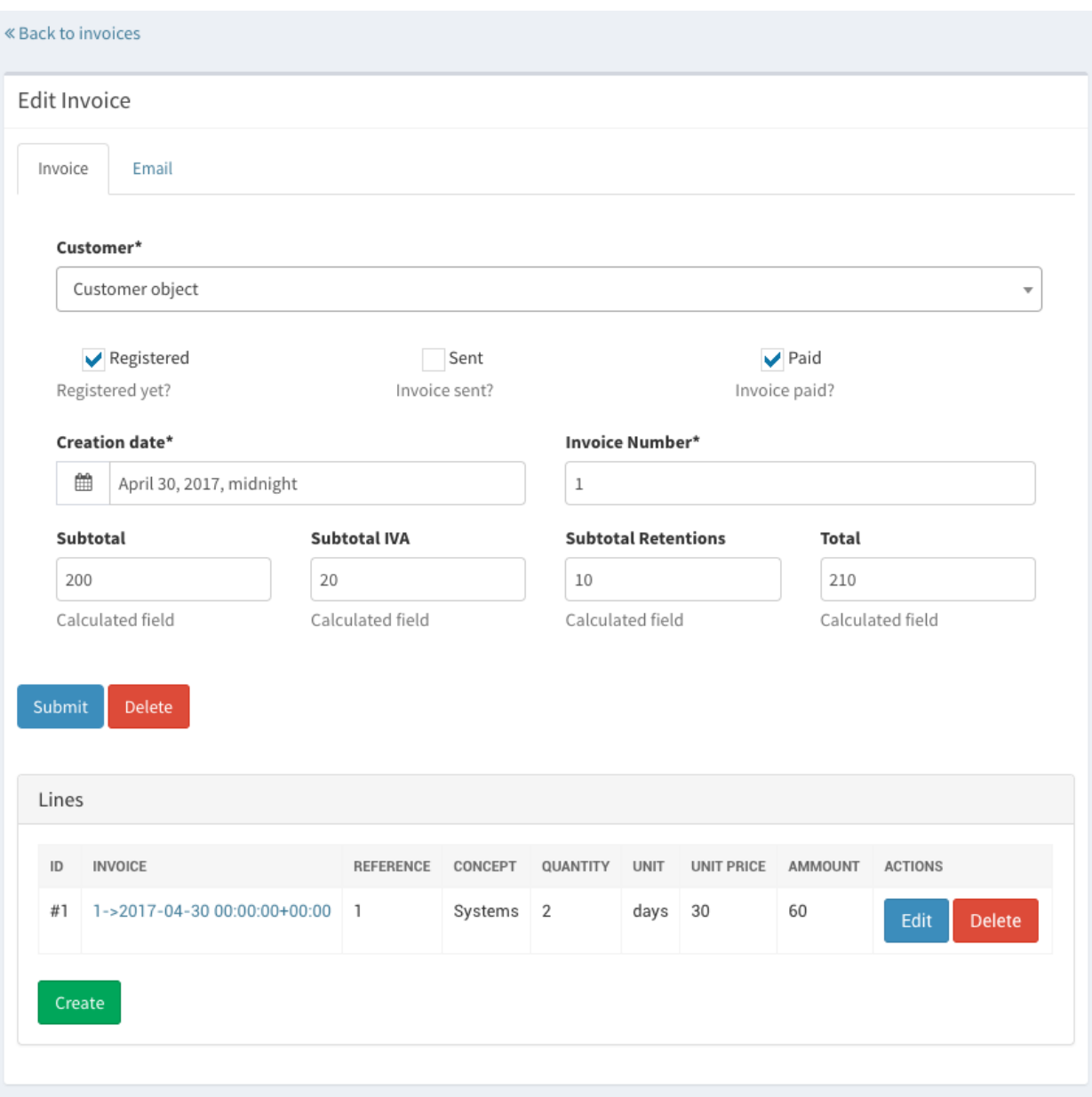

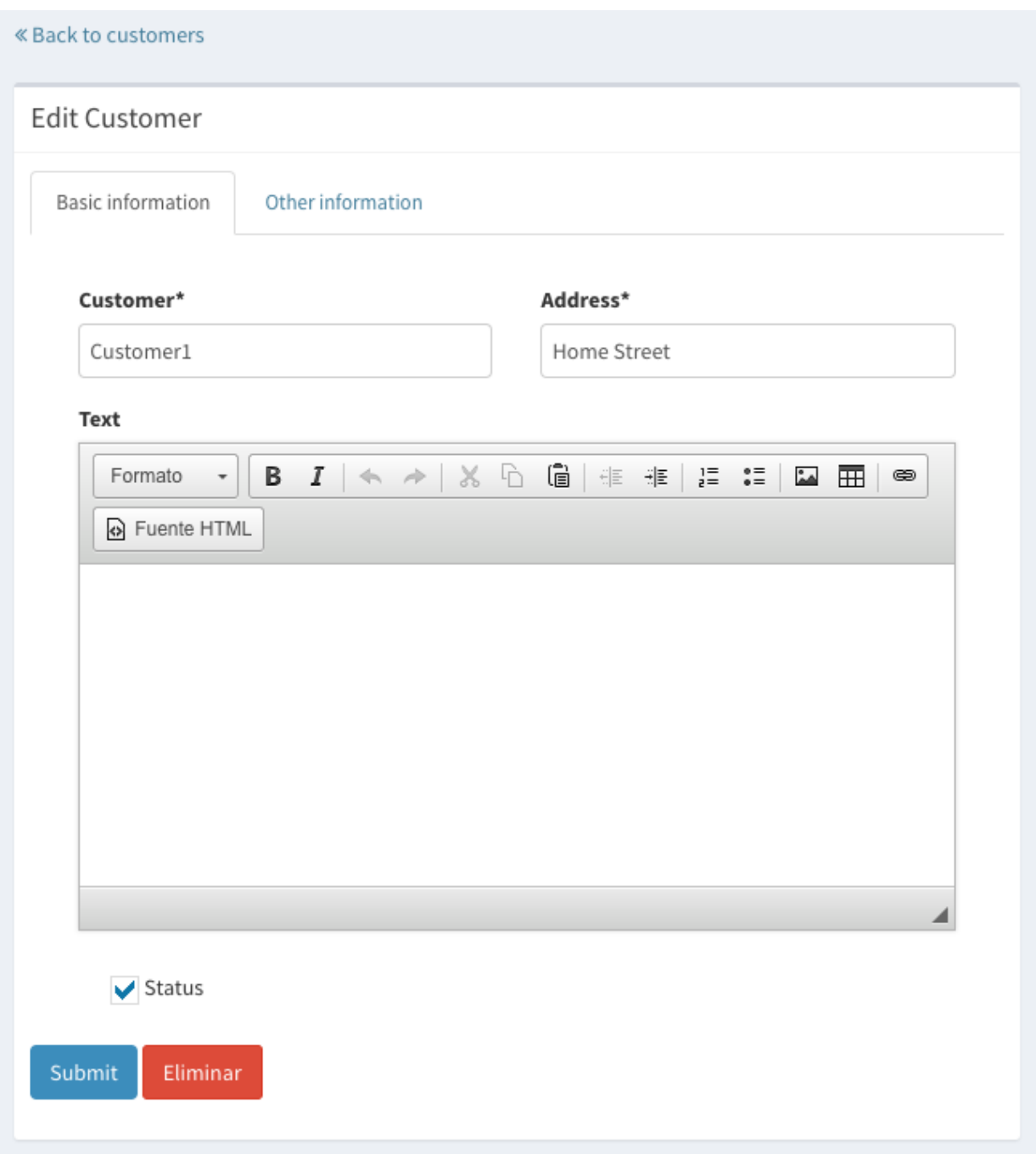

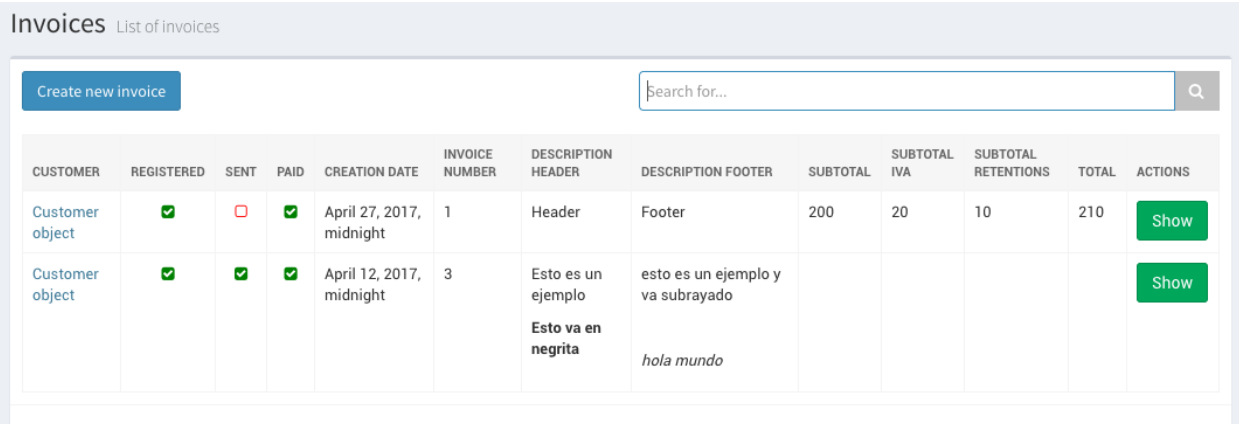

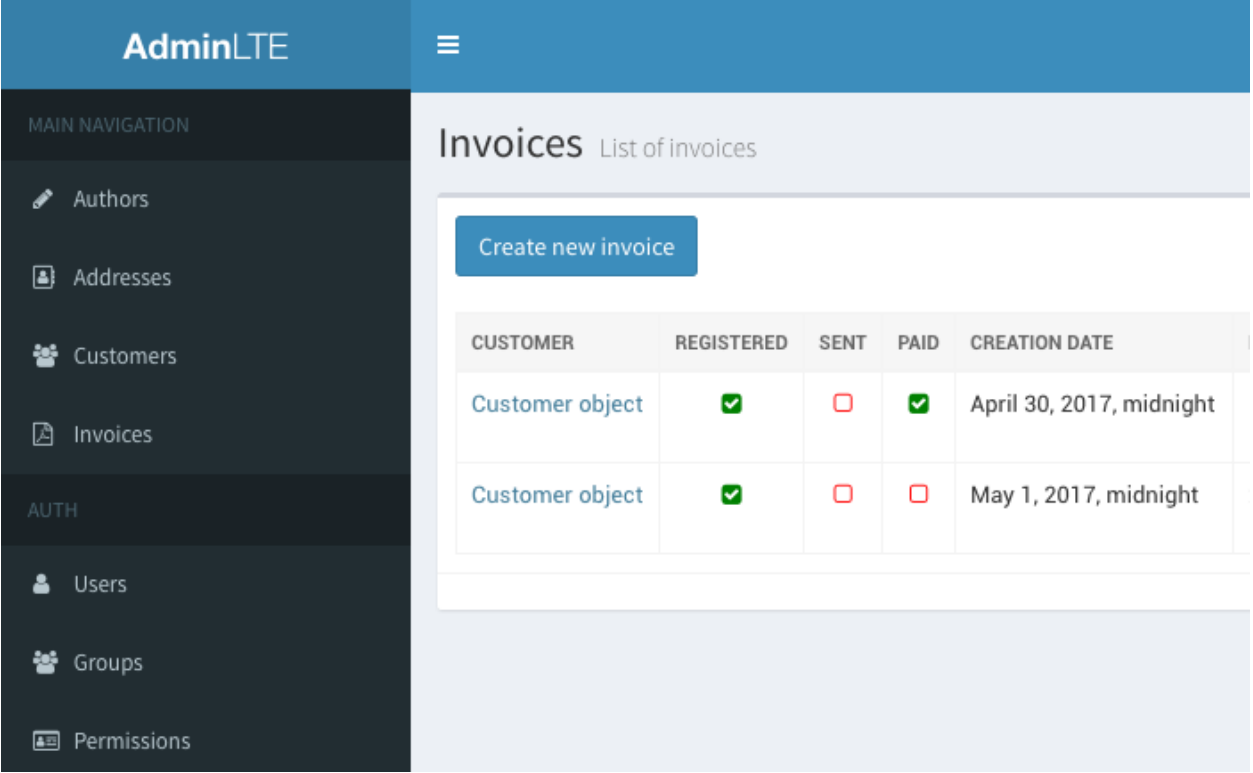

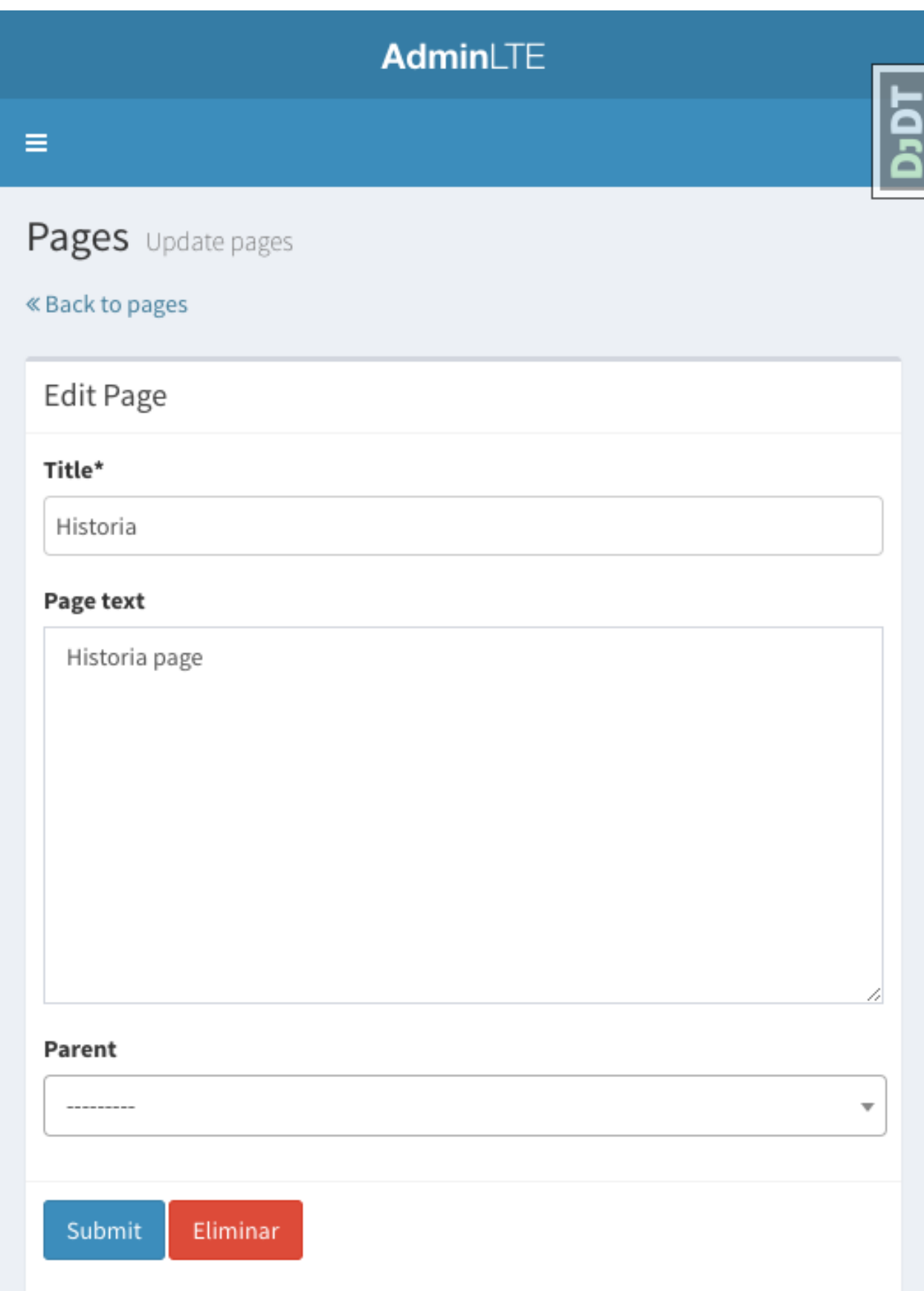

# **Thanks**

## <span id="page-46-1"></span><span id="page-46-0"></span>**6.1 Thanks**

django-cruds-adminlte cannot be a great application without great contributors who make this project greatest each day.

- Óscar M. Lage [<info@oscarmlage.com>](mailto:info@oscarmlage.com)
- Luis Zárate [<luisza14@gmail.com>](mailto:luisza14@gmail.com)
- Miguel Arguedas [<migue.arguedas.mejias@gmail.com>](mailto:migue.arguedas.mejias@gmail.com)
- Marc Bourqui
- Bojan Mihelac <br/> <br/>bmihelac@mihelac.org>
- Alejandro Gamboa Barahona [<https://github.com/alegambo>](https://github.com/alegambo)
- miguelmendez17 [<https://github.com/miguelmendez17>](https://github.com/miguelmendez17)
- Ricardo Tubio-Pardavila [<https://github.com/rtubio>](https://github.com/rtubio)
- Marc Fargas (telenieko) [<telenieko@telenieko.com>](mailto:telenieko@telenieko.com)

And also a special thank to [GitHub.com,](https://www.github.com/) and [ReadTheDocs.org](http://readthedocs.org/) for their services of great quality.

# Changelog

## <span id="page-48-1"></span><span id="page-48-0"></span>**7.1 Changelog**

#### **7.1.1 0.0.17**

- "082ac1b" Revert "Add getparams for search parameters"
- "39d10d0" Merge pull request #109 from BnFSoftware/master
- "4ea8ea3" Add getparams for search parameters
- "2c128b3" Merge pull request #108 from telenieko/tests-behold-circleci
- ''a31627c" Merge pull request #107 from telenieko/tests-behold
- "323cebe" Merge branch 'tests-behold' into tests-behold-circleci
- "3b83177" Bring python 3.5 back to tox.ini
- "6a547a4" Merge branch 'tests-behold' into tests-behold-circleci
- "442c892" Update CONTRIBUTING.rst to explain how to run tests.
- "6186cca" Merge branch 'master' into tests-behold-circleci
- "160f96d" Merge branch 'tests-behold' into tests-behold-circleci
- "768b1d8" More on testing (tox fixes)
- "f033e5f" circleci says that should be directory, not a file path
- "3e9126d" Updates to tox and circleci.
- "7be1239" Revert "idea files of pycharm (shared ones)"
- ''bf5d8a5" idea files of pycharm (shared ones)
- ''f48b980" Merge branch 'tests-behold-circleci'
- "08a0482" Merge remote-tracking branch 'oscarmlage/master'
- "07e0dc0" continue with circleci
- "030c756" Change circleci store\_artifacts
- "149fb75" Merge branch 'add-circleci-support' into tests-behold-circleci
- ''e78aff8" Merge remote-tracking branch 'oscarmlage/master' into tests-behold
- "79f84f7" Refactor of test infrastructure.
- "703be9d" Added Marc as collaborator
- ''ff2f6aa" Merge remote-tracking branch 'oscarmlage/master'
- "15b1664" Merge pull request #104 from telenieko/changes-to-tox
- ''bcc913e" Merge branch 'python3' into changes-to-tox
- ''b70e04d" Merge pull request #106 from telenieko/versioning
- "6664f0c" Use git commit for versioning builds
- ''b30765b" Remove blank line from VERSION file when reading
- ''a8a2bff" Merge branch 'add-circleci-support'
- "579ee74" Merge branch 'changes-to-tox' into add-circleci-support
- "03ade52" Closes #103, Make python 3.7+ and django 2.2+ the minimal reqs.
- "575ad84" Add .circleci
- ''baac21c" ci fixes
- "0a02332" Remove py36 from tox.
- ''d39ac4c" Remove py36 from tox.
- "54162fd" ci fixes
- "90965ea" Rename circleci workflow
- "7d3e4fe" circleci: install tox and coverage
- "78296d7" Merge tox + circleci into master.
- "c8860d7" coverage working on tox
- "4011c85" Add .eggs/ to .gitignore
- ''fc68e3b" Refs #103, change pypi classifiers regarding python versions.
- "5f90844" Properly set html\_static\_path in sphinx
- "5fe3e0b" Fix syntax error in docs/usage.rst
- "222f513" Fixes to tox.ini
- ''d20e8a4" Improve requirements-test.txt
- "cd40ae8" Reorg dependencies.
- ''adafaa0" Fix indentation error in docs/installation.rst
- "678a06c" Force call to sys.exit() on run\_tests
- "6c61ec8" Fix test\_views which would never pass previously
- "8ffd335" Fix (temporary) conflict with mixin and mymixin in NOCLASS that gives a metaclass TypeError that makes unusable the crud
- "e42ad2b" (origin/python3, python3) Demo testapp updates to fit python3 & django2.2
- "1916af6" Fix (temporary) conflict with mixin and mymixin in NOCLASS that gives a metaclass TypeError that makes unusable the crud
- "ffa7125" Python3 branch created.

[https://github.com/oscarmlage/django-cruds-adminlte/compare/0.0.16. . . master](https://github.com/oscarmlage/django-cruds-adminlte/compare/0.0.16...master)

#### **7.1.2 0.0.16**

• "0aab3e2" Merge branch 'master' of <https://github.com/oscarmlage/django-cruds-adminlte>

[https://github.com/oscarmlage/django-cruds-adminlte/compare/0.0.15. . . master](https://github.com/oscarmlage/django-cruds-adminlte/compare/0.0.15...master)

#### **7.1.3 0.0.15**

- "76a6913" (HEAD -> master, origin/master, origin/HEAD) Little improvement in the demo documentation
- ''fd9fe2b" Merge pull request #97 from rtubio/master
- "3067e63" django-ajax fixed to point to the right min.js file
- "8f31118" Fixing security alerts from github
- ''e3bf5a6" Added missed link in CHANGELOG
- ''dcab42d" (tag: 0.0.14) New version 0.0.14

[https://github.com/oscarmlage/django-cruds-adminlte/compare/0.0.14. . . master](https://github.com/oscarmlage/django-cruds-adminlte/compare/0.0.14...master)

### **7.1.4 0.0.14**

- ''fd0181e" (HEAD -> master, origin/master, origin/HEAD) Reviewed BSD-3 License
- "615d046" Addded new contributors
- "379a885" Merge pull request #95 from miguelmendez17/Issue#89
- "5b8aeb9" Merge pull request #92 from alegambo/pasante
- ''e95e425" Change in requirements (ajax) and solving Issue #89
- "9d4f88a" change the directory of the 403.html template from HttpRespnse/403.html to cruds/403.html
- "8804b8c" Working on Changes of Issue 75
- ''edf2e50" HTML cosmetics in detail/update
- 'd00b5e8" FIX: You can add/define related\_fields by model to not mess up things while saving models with FK fields
- "18fcc53" FIX: You can add/define list fields by model to see only the fields you want in the list view, not all of them
- "705d1d6" Working on issue #75
- ''d3c0c6a" PEP8 cosmetics
- "ae306bd" Merge branch 'master' of https://github.com/oscarmlage/django-cruds-adminite
- "1939cd8" Merge pull request #85 from luisza/permcheck
- "2ef9cc3" fixed forbiden error
- "7836ba4" Merge pull request #83 from poipoii/master
- ''b19c2b0" Re-order List View fields

[https://github.com/oscarmlage/django-cruds-adminlte/compare/0.0.13. . . master](https://github.com/oscarmlage/django-cruds-adminlte/compare/0.0.13...master)

## **7.1.5 0.0.13**

- "ac96520" (HEAD -> master, origin/master, origin/HEAD) PEP8 cosmetics
- "11b1444" Merge branch 'master' of <https://github.com/oscarmlage/django-cruds-adminlte>
- "58346ee" Merge pull request #81 from luisza/support2x
- ''a7e9f4f" demo site fixed and prevent error on migrate with empty db

[https://github.com/oscarmlage/django-cruds-adminlte/compare/0.0.12. . . master](https://github.com/oscarmlage/django-cruds-adminlte/compare/0.0.12...master)

## **7.1.6 0.0.12**

- "28abf93" (HEAD -> master, origin/master, origin/HEAD) Fixes maxsplit issue + some pep8 cosmetic changes
- ''b30b425" Merge pull request #78 from mbourqui/dev/crud/relatedmodelfields
- "04cd359" Merge pull request #77 from mbourqui/dev/crud/templateblocks
- "286f633" Support overriding blocks in CRUD views
- "da359d6" Support fields from related models in CRUD views
- "c07eafb" PEP8 Cosmetics (tests.py partially fixed)
- "6b5061b" PEP8 Cosmetics
- "9b438c7" Merge branch 'master' of <https://github.com/oscarmlage/django-cruds-adminlte>
- "ce6b0c4" Merge pull request #64 from luisza/perm function
- "968f608" Merge pull request #67 from migue56/testing\_django2\_0
- "8c5f8f8" cleaning tests and comments
- "a26935d" adding comment on on test.py
- "52e402d" adding test to post without user log
- ''b6ffea3" adding test to login/ out login views
- "42dfd86" testing delete url actions

[https://github.com/oscarmlage/django-cruds-adminlte/compare/0.0.11. . . master](https://github.com/oscarmlage/django-cruds-adminlte/compare/0.0.11...master)

# **7.1.7 0.0.11**

- "82cc5cf" (origin/master, origin/HEAD) Merge pull request #59 from luisza/patch-1
- ''d50bbe0" Fixed broken register\_tag behavior

[https://github.com/oscarmlage/django-cruds-adminlte/compare/0.0.10. . . master](https://github.com/oscarmlage/django-cruds-adminlte/compare/0.0.10...master)

#### **7.1.8 0.0.9**

- "cce702a" Merge branch 'master' of <https://github.com/oscarmlage/django-cruds-adminlte>
- "621988e" Merge pull request #49 from migue56/django2\_0\_#48
- "b958d88" Checking lines
- ''f473a6f" checking filter url when changes you from view to other view (checked)
- ''b7fc88f" fixed filters paramters to grud.py
- "56f2efc" changes on filter.py to build pagination params
- "fd1f9d7" Changes filter.py get cleaned fields
- "b0730be" cleaning print() to filter.py
- "9c86a80" cleaning print() to filter.py
- "cf1e4f7" update filter.py
- "1b4d2e9" try/except ValueError over get filter
- "9f4cd8f" Update demo to testing issues
- "6587ef5" Update demo to testing of issues django 2.0
- ''ec175b1" Fixes #48: 'ForeignKey' object has no attribute 'rel'
- "c5c3007" Merge pull request #47 from migue56/django2\_0
- "ed61dfa" Update urls.py
- "d89d9d9" Update models.py
- "74c6050" Update utils.py
- "92dd062" Update crud\_tags.py
- "5c59a38" Update adminlte\_helpers.py
- ''d28022a" Test and settings of demo django2.0/1.11/1.10
- "4f03c2c" Test and settings of demo django2.0/1.11/1.10
- "ce14461" Test and settings of demo django2.0
- "0c1b7bc" Test and settings of demo django2.0
- ''f0ab4e8" Deleted debug-toolbar to demo django 2.0
- "f9ea2d6" Cleaning debug-toolbar to demo django 2.0
- "38482cb" Changed demo to django 2.0
- "5994072" Change requirements.txt ajax version
- "c09375f" Add intergerfild to templates colums
- 'b35df35" Attibute 'user.is\_authenticated()' don't exist on django 2.0, change to 'user.is\_authenticated'
- "f760b44" Attibute 'user.is\_authenticated' don't exist on django 2.0
- "295d7d1" Changes of 'installation.rst' with django 2.0 librarys
- "3fdf9d3" fix 'register.assignment\_tag' to django 2.0
- "1cd0548" Attribute ['@register.assignment\\_tag'](mailto:) don't exist on django 2.0, changing that to @register.tag
- "ddf0f93" Import of file utils.py 'from django.core.urlresolvers import reverse' don't exist on Django 2.0, that need to be changig to 'from django.urls import reverse
- ''bb825b0" Import of file templatetags/crud\_tags.py 'from django.core.urlresolvers import reverse' don't exist on Django 2.0, that need to be changig to 'from django.urls import reverse'.
- "04e8d17" Removing print
- "6a223af" Merge pull request #42 from justelex/patch-2
- ''f5ad3bc" Merge pull request #41 from justelex/patch-1
- "f443982" Python 2 -> Python 3
- "2f5cfd8" Fixed: Wrong packagename in documtation

[https://github.com/oscarmlage/django-cruds-adminlte/compare/0.0.9. . . 0.0.10](https://github.com/oscarmlage/django-cruds-adminlte/compare/0.0.9...0.0.10)

### **7.1.9 0.0.8**

- "33e5166" (HEAD -> master, origin/master, origin/HEAD) PEP8 Cosmetics
- "906b023" Merge pull request #40 from luisza/filter
- ''bbde3f1" Update documentation of components
- "33ffed7" Documentation and some fixes
- "907d72f" Filters working with pagination but not with search form
- "80dc29a" Filter form
- "8df2764" Merge master
- "3d0999d" Add filter collapse

[https://github.com/oscarmlage/django-cruds-adminlte/compare/0.0.8. . . 0.0.9](https://github.com/oscarmlage/django-cruds-adminlte/compare/0.0.8...0.0.9)

### **7.1.10 0.0.7**

- cb61f46 (HEAD -> master, origin/master, origin/HEAD) PEP8 Cosmetics
- ac5d979 Merge pull request #39 from luisza/pagination
- 309d37e Pagination functionality with support of numeration and prev\_next
- 160550b Partially fixes #23, pagination now is set (hardcoded) to 10 + added pagination links in list template
- 76d8245 Fixes #34, corrections to the README
- 80931a8 Fixed pypi url
- 33350d3 Adding online resources to the documentation

[https://github.com/oscarmlage/django-cruds-adminlte/compare/0.0.7. . . 0.0.8](https://github.com/oscarmlage/django-cruds-adminlte/compare/0.0.7...0.0.8)

### **7.1.11 0.0.6**

- 2afad55 (HEAD -> master, origin/master, origin/HEAD) Fixes an error related with #32 + Updates the demo
- 5a63520 Added feature: common cruds url + fixes #32
- 57b4ea6 Adding new column types
- fa54e77 PEP8 Cosmetics
- 4b458f9 Fixed: adds the filter only if there is request.GET.get(related), if not it works as before
- 6af9252 Merge pull request #31 from luisza/relatedCrud
- 5932da4 Related fields for foreignkeys
- a5596f2 Adding relad field function
- 908c055 Fixes CHANGELOG links

[https://github.com/oscarmlage/django-cruds-adminlte/compare/0.0.6. . . master](https://github.com/oscarmlage/django-cruds-adminlte/compare/0.0.6...master)

#### **7.1.12 0.0.5**

- a87c87c (HEAD -> master, origin/master, origin/HEAD) Added some screenshot to the documentation (2)
- 96bdb58 Added some screenshot to the documentation
- dfa74ce PEP8 cosmetic + some minor fixes related to search feature
- 9ffcf51 Merge pull request #28 from luisza/search
- 6dd38ff Search feature
- 4a64ca0 Typo fixed, thanks to Matej Vadnjal (@matejv) for noticing

[https://github.com/oscarmlage/django-cruds-adminlte/compare/0.0.5. . . 0.0.6](https://github.com/oscarmlage/django-cruds-adminlte/compare/0.0.5...0.0.6)

#### **7.1.13 0.0.4**

- df6cbcf (HEAD -> master, origin/master, origin/HEAD) PEP8 cosmetics
- cdbb7d4 Merge pull request #26 from luisza/perm\_fixes
- b50d8a5 fixed contentype not found on migrations
- 616a75c fixed permission and allow inherit of other base template
- eed91a9 Merge branch 'master' into docs
- 16e89e3 Update CRUDViews documentation
- d788b6d PEP8 cosmetics
- dbcee00 Merge pull request #24 from luisza/demo fixes
- 48b1d42 Adding demo site and fix input time format
- 1a7f4a1 Fix str not \_meta in list view
- c99f2ba Filter views and demo site
- c26132a Added demo site
- c4a3055 Adding tests structure
- 159981f Inline forms running properly in modal. Errors are well formatted now. Fixes #22
- c4a830f Fixing MANIFEST
- 6aa9676 Merge master
- dd24b8f Documentation minor issue fixed (2)
- 999dafb Documentation minor issue fixed
- 7f803d0 Documentation improved, new screenshot images for inlines
- 6a8acc1 Adding cruds-columns screenshot to documentation
- 8b879af Change documentation theme for RTD
- 5d50505 Improve README.rst with screenshots (6)
- ea59ff4 Improve README.rst with screenshots (5, github does not allow include in README.rst for security reasons)
- 0f60b87 Improve README.rst with screenshots (4)
- 8d540e5 Improve README.rst with screenshots (3)
- fe702d8 Improve README.rst with screenshots (2)
- 6e6d7b1 Improve README.rst with screenshots
- b26d90d Documentation organized (fixes #13)
- b54ea2b Documentation organized (fixes #13)

[https://github.com/oscarmlage/django-cruds-adminlte/compare/0.0.4. . . 0.0.5](https://github.com/oscarmlage/django-cruds-adminlte/compare/0.0.4...0.0.5)

#### **7.1.14 0.0.3**

- e4e3f0b (HEAD -> master, origin/master, origin/HEAD) Add bootstrap modal windows to inline behavior
- 23b111f Fixes some inline\_crud errors
- 7a6ae01 Some pep8 cosmetics
- e8bed1d Merge pull request #12 from luisza/ajax\_inline
- bc1992a Merge pull request #11 from luisza/pip\_package
- eeceeb2 New Inline ajax functionality
- 542c6ff Adding templatetags
- d81441d remove IDE .settings/
- f367bdb Adding templates and static to pip package
- e93741d Merge remote-tracking branch 'upstream/master'
- 70fe2c1 Merge pull request #9 from luisza/new\_crud\_system
- 72faa04 Removing old code sample related to ckeditor, fixes #10
- b6a7a41 Fix documentation
- baa5568 Namespace full support
- fa57be6 Adding forms
- e9fd050 Requirements for project
- 007c7ac New CRUD System without test or docs
- df2a868 Fixed bad link to jquery-cookie (added to static)
- c220cd7 Fixed bad link to jquery-cookie (added to static)
- af58e34 Added some missing stuff due to bad .gitignore. Fixes #8
- 907b288 Improve columns related code
- 3da9be8 Fixed documentation
- a14e7ec Added support for columns in list pages
- 636734b Updated documentation with Pypi link. Fixes #6

[https://github.com/oscarmlage/django-cruds-adminlte/compare/0.0.3. . . 0.0.4](https://github.com/oscarmlage/django-cruds-adminlte/compare/0.0.3...0.0.4)

### **7.1.15 0.0.2**

- 9ce4da4 Minor changes in setup.py
- 6fd30e3 Updated README.rst
- **e89bda0** Massive refactor, changed name django-cruds to django-cruds-adminlte, the app now is cruds\_adminlte (instead of cruds). Deleted orphan references to django-compressor. Fixed setup.py references to HISTORY.rst. Fixes #5
- 53c2c49 Updated TODO.rst
- abbe074 Fixes #1 (problem with old db values)
- 56ca599 Added CONTRIBUTING.rst, glad if someone joins to the project
- 1ac4467 Fixed documentation typo
- 6faf248 Added CKEditorWidget
- a936206 Documentation updated
- bb21eeb Added datetimepicker, Fixed timepicker
- **aa01a09** Adding DatePickerWidget, TimePickerWidget and ColorPickerWidget to custom forms
- 1314604 Impproved documentation a bit
- d4075fd Impproved documentation a bit
- d641a8f Added some screenshots to the documentation
- b2cb152 Adding basic documentation

[https://github.com/oscarmlage/django-cruds-adminlte/compare/0.0.2. . . 0.0.3](https://github.com/oscarmlage/django-cruds-adminlte/compare/0.0.2...0.0.3)

# <span id="page-56-0"></span>**7.2 Indices and tables**

If you can't find the information you're looking for, have a look at the index or try to find it using the search function:

- genindex
- modindex
- search